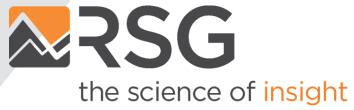

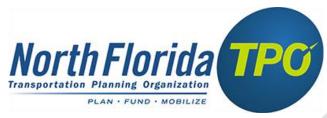

# **NERPM-AB 2.0 Update**

June 2020

#### **Presentation Outline**

- Summary of Updates
- Parcel to Microzone
- Population Synthesis
- Model Calibration and Validation
- DaySim Data Editing
- Running the Model
- System Requirements

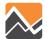

### **Model Training Resources**

Model training webinars, slides and documentation can be found here -

http://northfloridatpo.com/modelwiki/Support/Training

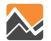

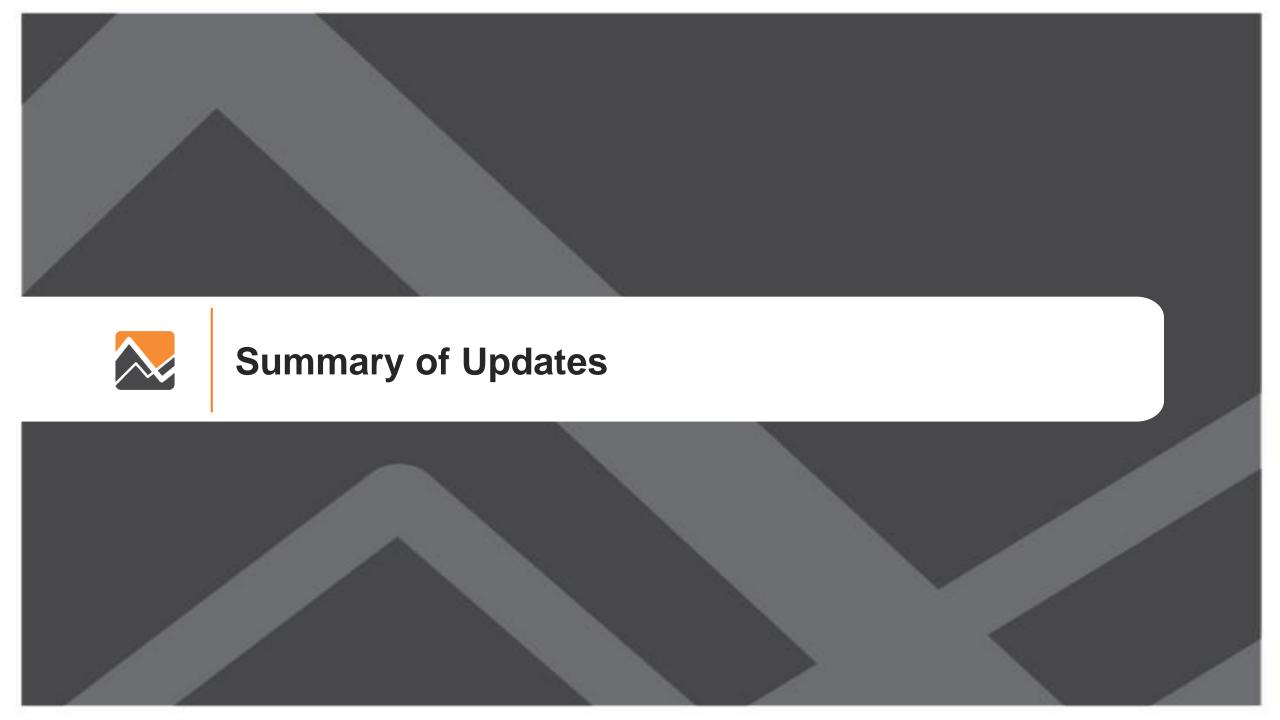

### **Model Platform Updates**

- Base year updated from 2010 to 2015
- Re-built all land use inputs for 2015 and future
  - Population

- Enrollment

Employment

- Parking
- Switched from parcels to microzones to ease data preparation
  - From ~700k parcels to ~50k microzones
- Re-built population synthesis
  - Switched from PopGen to PopulationSim

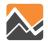

# **Model Platform Updates (Continued)**

Updated the highway network to 2015 (NFTPO)

Updated the transit network to 2016 (JTA)

 Updated external traffic volumes and distributions based on Bluetooth OD data (FDOT)

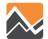

# **Model Platform Updates (Continued)**

- Upgraded from the NFTPO specific version of DaySim to the multiple-agency (a.k.a. core) version
  - Faster, more stable, and includes new features such as Transportation Network Companies (TNC) mode (i.e. Uber and Lyft)

Updated future year scenarios

Interim Year: 2025 to 2030

Horizon Year: 2040 to 2045

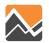

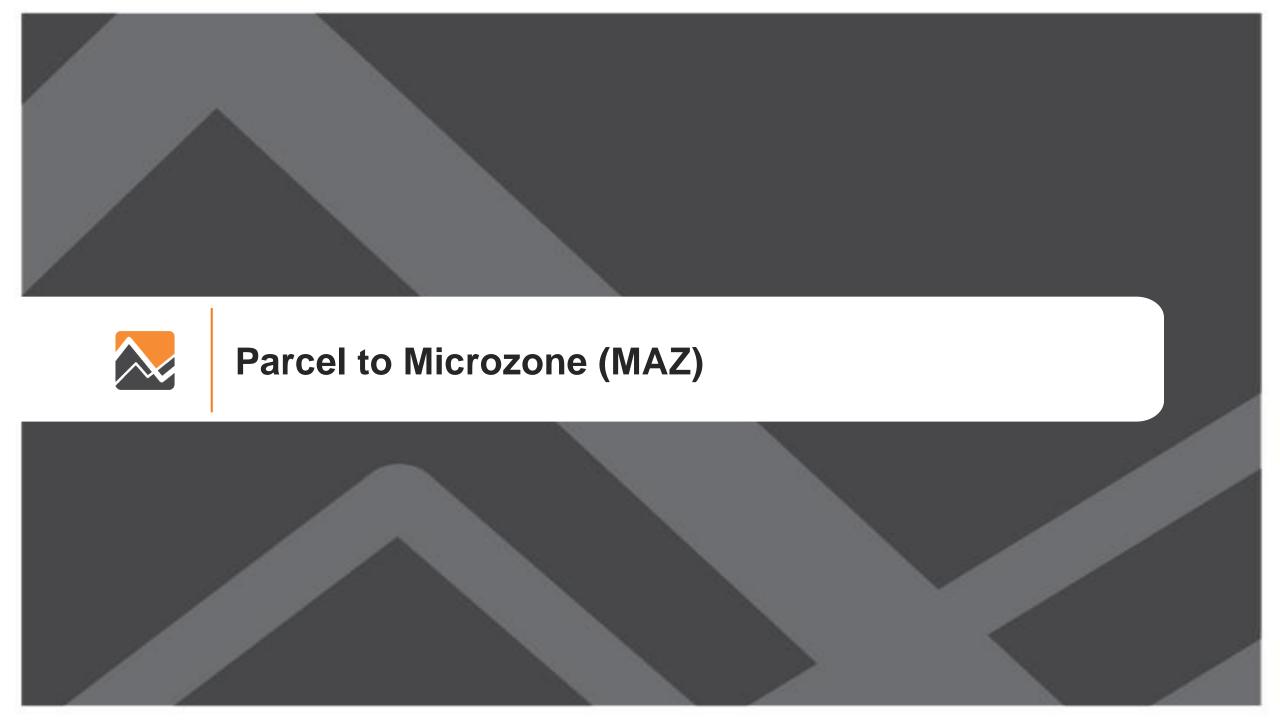

# Parcel to MAZ - Summary

| County    | Number of Parcels | % Freq | Number of MAZ | % Freq | Number of TAZ | % Freq |
|-----------|-------------------|--------|---------------|--------|---------------|--------|
| Baker     | 12,490            | 1.78   | 1,735         | 3.14   | 29            | 1.56   |
| Clay      | 84,529            | 12.02  | 7,796         | 14.13  | 184           | 9.88   |
| Duval     | 355,805           | 50.59  | 28,263        | 51.22  | 1,281         | 68.80  |
| Nassau    | 47,443            | 6.75   | 4,455         | 8.07   | 108           | 5.80   |
| Putnam    | 102,053           | 14.51  | 6,652         | 12.05  | 44            | 2.36   |
| St. Johns | 100,950           | 14.35  | 6,283         | 11.39  | 216           | 11.60  |
| Total     | 703,270           | 100.00 | 55,184        | 100.00 | 1,862         | 100.00 |

TAZ – Traffic Analysis Zone MAZ - Microzone

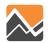

# **MAZ Layer**

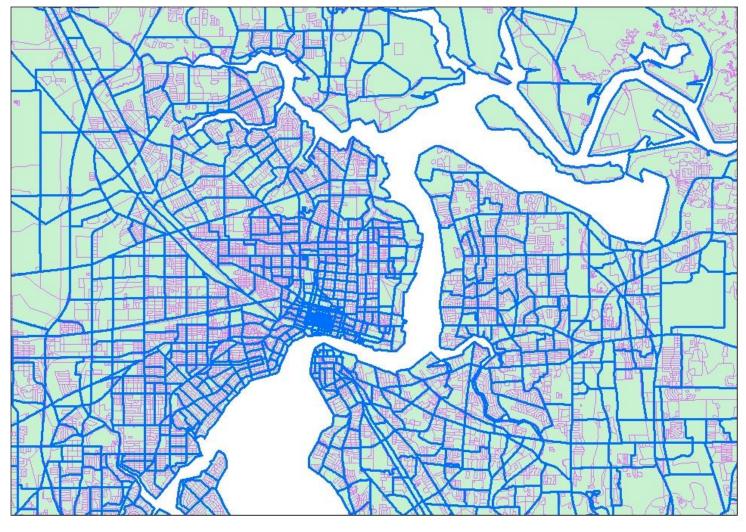

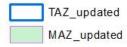

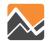

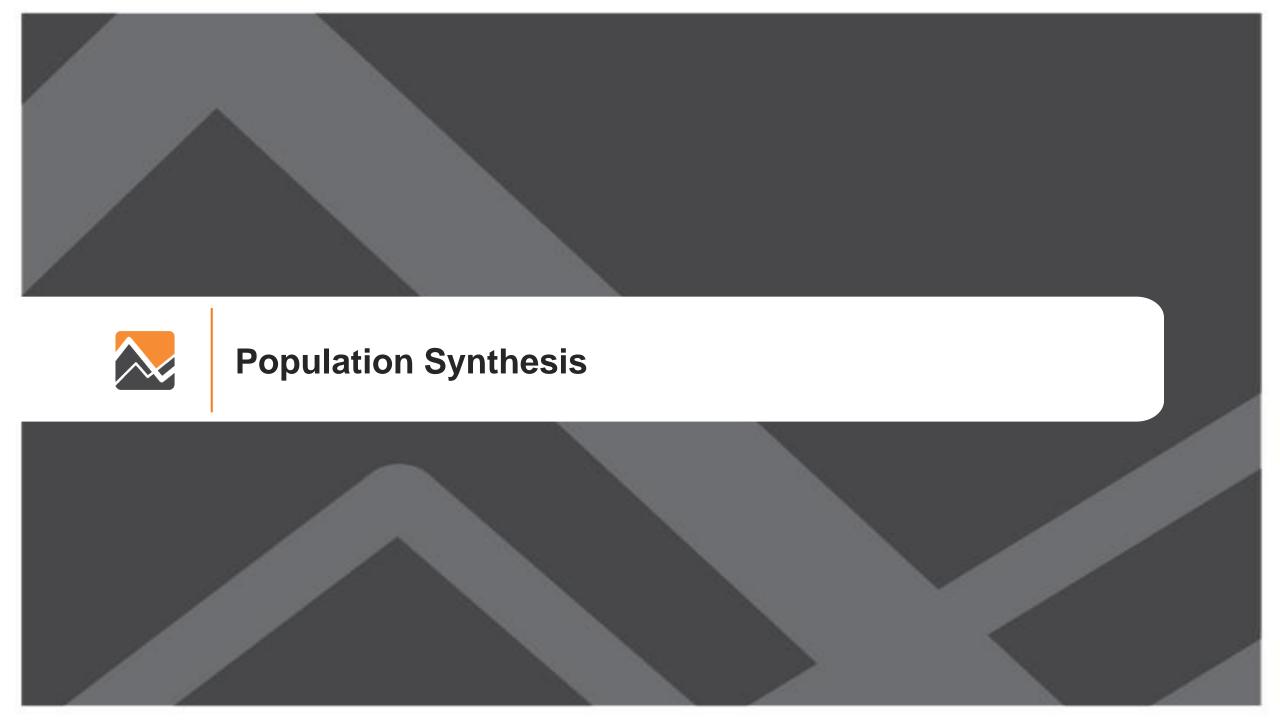

## **PopulationSim**

- PopulationSim is an open platform for population synthesis
- Replaced PopGen in this version of NERPM-AB
- Has better demographic and geographic methods compared to PopGen
- Actively maintained by the travel modeling community
- Run only when there are major changes in the landuse data

https://activitysim.github.io/populationsim/

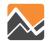

#### **Validation of Results**

Standard deviation (SDEV) of the percentage difference

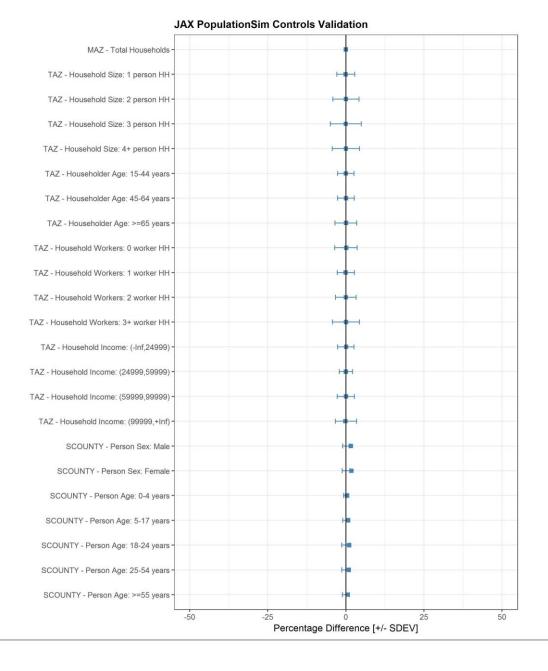

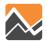

#### **Validation of Results**

Percentage root mean square error (RMSE)

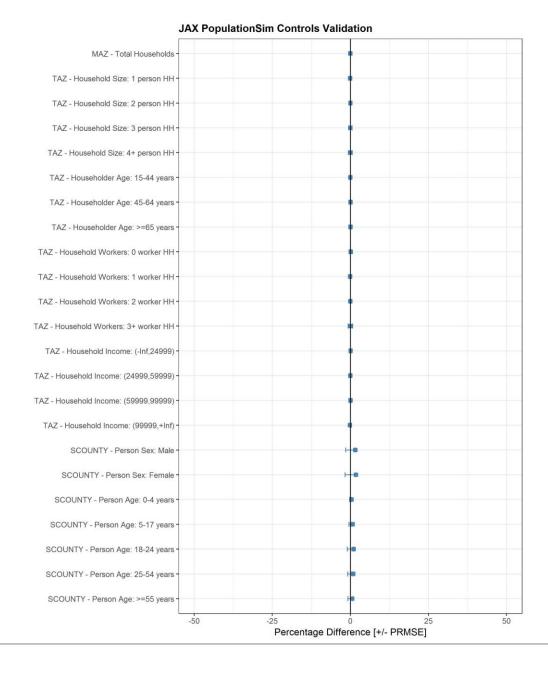

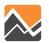

### **PopulationSim Wiki**

https://activitysim.github.io/populationsim/

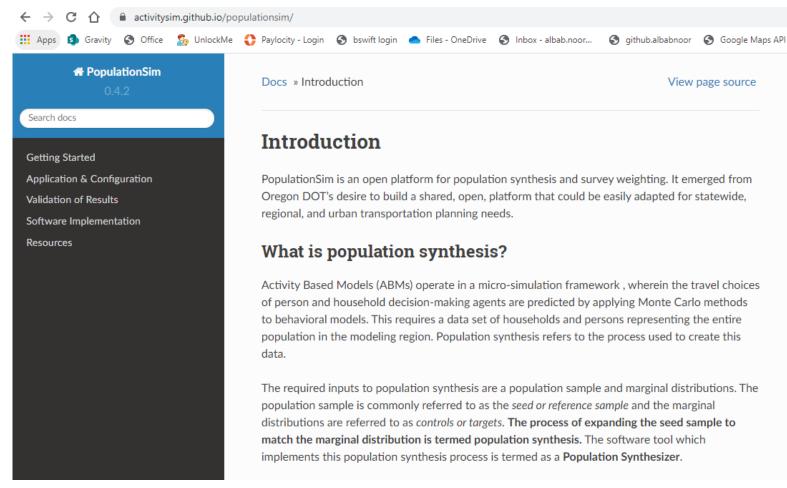

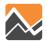

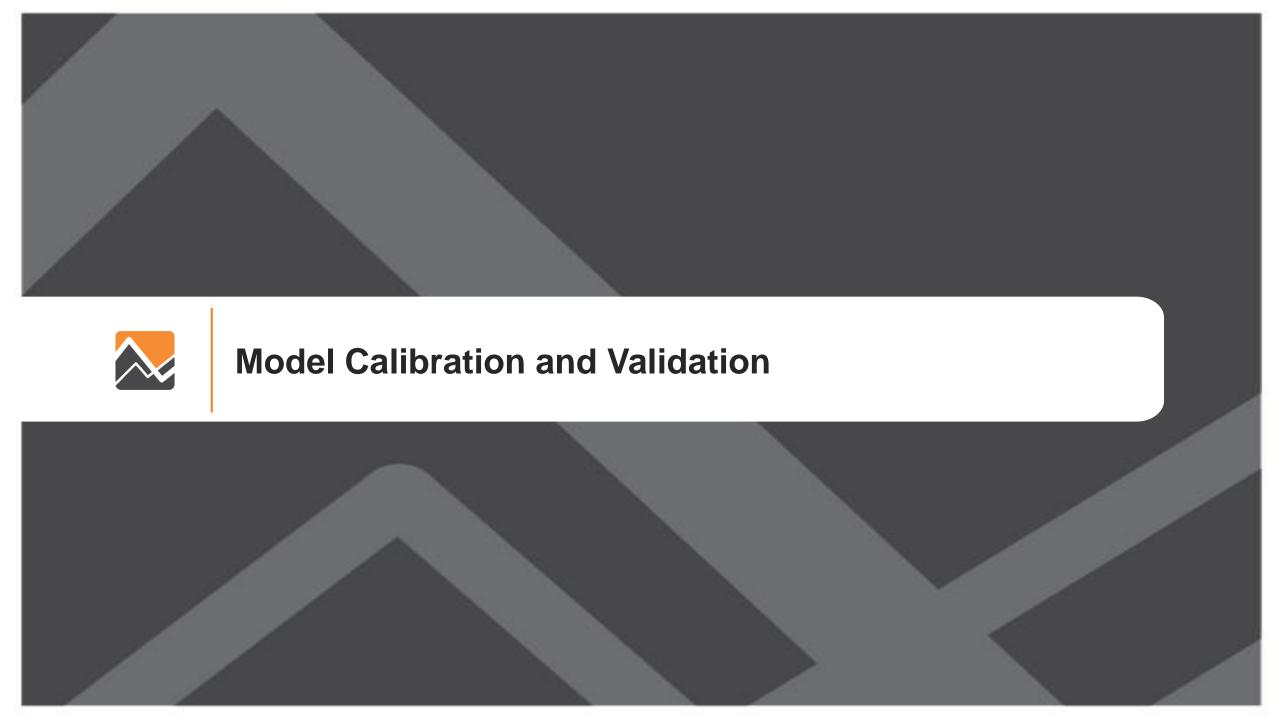

### Calibration and Validation Target Data

- Household travel demand models
  - → 2017 North Florida Travel Survey
- Transit models
  - → 2016 Onboard Rider Demographic Survey
- Highway models
  - → Traffic counts from FDOT

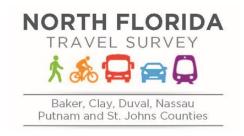

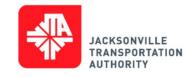

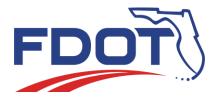

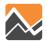

# **Population and Employment**

| County      | 2015 Population | 2015 Employment | BEA 2015 | 2030 Population | 2030 Employment 2 | 2045 Population | 2045 Employment |
|-------------|-----------------|-----------------|----------|-----------------|-------------------|-----------------|-----------------|
| Baker       | 23,138          | 9,649           | 9,695    | 32,340          | 15,876            | 37,723          | 20,123          |
| Clay        | 189,600         | 68,871          | 69,317   | 263,882         | 120,166           | 321,984         | 156,073         |
| Duval       | 854,757         | 624,952         | 623,596  | 1,078,136       | 786,052           | 1,231,564       | 888,333         |
| Nassau      | 76,672          | 30,948          | 31,086   | 97,500          | 49,367            | 116,024         | 60,801          |
| Putnam      | 71,687          | 22,605          | 22,780   | 78,328          | 34,695            | 84,790          | 38,102          |
| St Johns    | 202,375         | 105,077         | 104,983  | 318,041         | 197,421           | 412,811         | 287,415         |
| Grand Total | 1,418,229       | 862,102         | 861,457  | 1,868,227       | 1,203,577         | 2,204,896       | 1,450,847       |

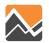

### **Tour Generation**

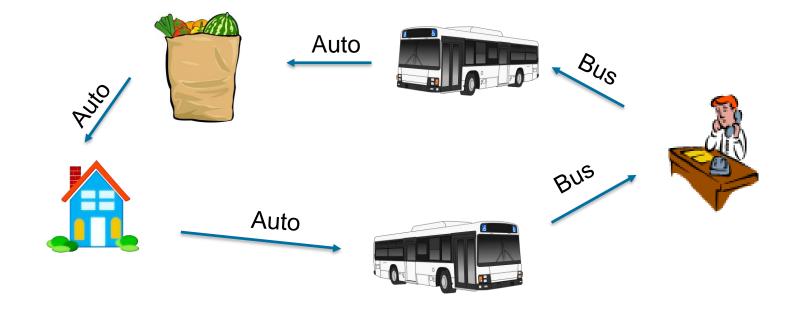

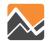

#### **Tour Generation Results**

#### **TOURS BY PURPOSE**

| Purpose   | Survey    | Model     | Diff    | % Diff |
|-----------|-----------|-----------|---------|--------|
| work      | 502,629   | 486,489   | -16,140 | -3%    |
| school    | 220,485   | 247,492   | 27,007  | 12%    |
| escort    | 226,101   | 261,698   | 35,597  | 16%    |
| pers.bus  | 174,945   | 230,061   | 55,116  | 32%    |
| shop      | 152,201   | 198,419   | 46,218  | 30%    |
| meal      | 60,801    | 75,273    | 14,472  | 24%    |
| soc/rec   | 182,200   | 224,374   | 42,174  | 23%    |
| workbased | 42,429    | 44,651    | 2,222   | 5%     |
| Total     | 1,561,792 | 1,768,457 | 206,665 | 13%    |

#### TOURS BY PERSONTYPE

| Persontype | Survey    | Model     | Diff    | % Diff |
|------------|-----------|-----------|---------|--------|
| ft worker  | 719,760   | 747,789   | 28,029  | 4%     |
| pt worker  | 70,475    | 104,871   | 34,396  | 49%    |
| retired    | 192,184   | 182,550   | -9,634  | -5%    |
| nonworker  | 202,860   | 266,531   | 63,671  | 31%    |
| univ.stud  | 47,126    | 54,164    | 7,038   | 15%    |
| stud 16+   | 42,652    | 60,017    | 17,365  | 41%    |
| stud.5-15  | 203,943   | 234,171   | 30,228  | 15%    |
| under 5    | 82,792    | 118,364   | 35,572  | 43%    |
| Total      | 1,561,792 | 1,768,457 | 206,665 | 13%    |

#### **TOUR RATES BY PURPOSE**

| Survey | Model | Diff  | % Diff |
|--------|-------|-------|--------|
| 0.38   | 0.34  | -0.04 | -9%    |
| 0.17   | 0.17  | 0.01  | 5%     |
| 0.17   | 0.18  | 0.01  | 8%     |
| 0.13   | 0.16  | 0.03  | 23%    |
| 0.11   | 0.14  | 0.03  | 22%    |
| 0.05   | 0.05  | 0.01  | 16%    |
| 0.14   | 0.16  | 0.02  | 15%    |
| 0.03   | 0.03  | 0.00  | -2%    |
| 1.18   | 1.25  | 0.07  | 6%     |

#### TOUR RATES BY PERSONTYPE

| Survey | Model | Diff  | % Diff |
|--------|-------|-------|--------|
| 1.33   | 1.42  | 0.09  | 7%     |
| 1.19   | 1.22  | 0.02  | 2%     |
| 1.11   | 1.22  | 0.11  | 9%     |
| 1.00   | 1.08  | 0.09  | 9%     |
| 1.07   | 0.92  | -0.16 | -15%   |
| 1.13   | 1.22  | 0.10  | 9%     |
| 1.10   | 1.18  | 0.08  | 7%     |
| 0.99   | 1.16  | 0.16  | 17%    |
| 1.18   | 1.25  | 0.07  | 6%     |
|        |       |       |        |

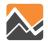

#### **Work and School Location Results**

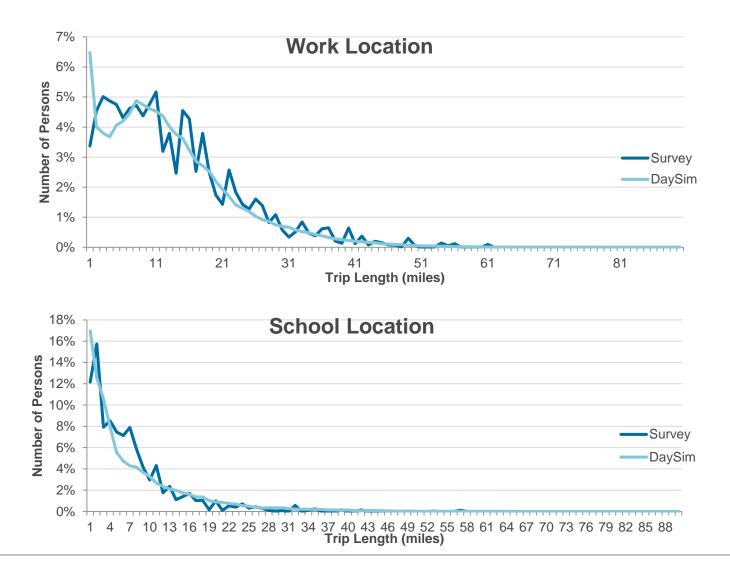

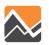

#### **Tour Destination Distances Results**

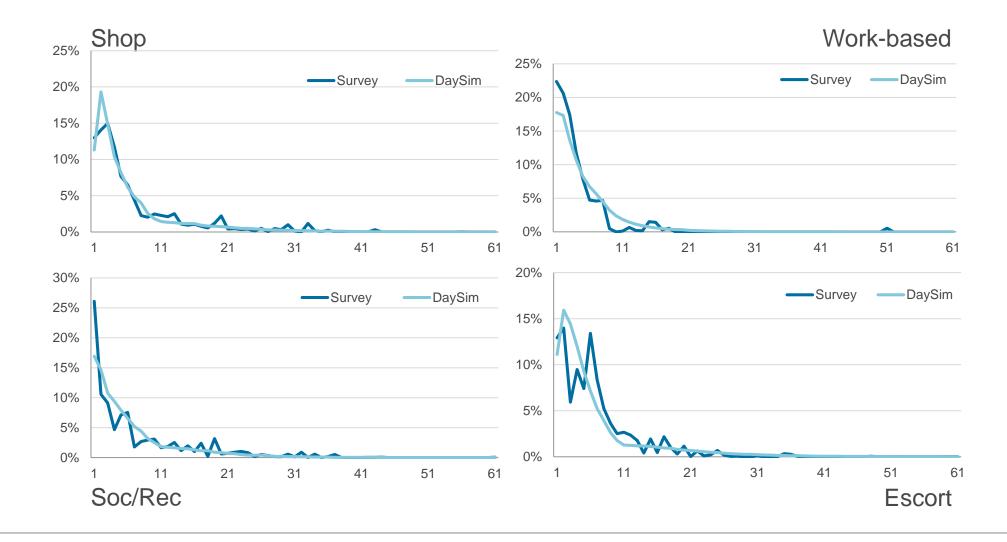

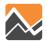

# **Tour Destination Distances Results (2)**

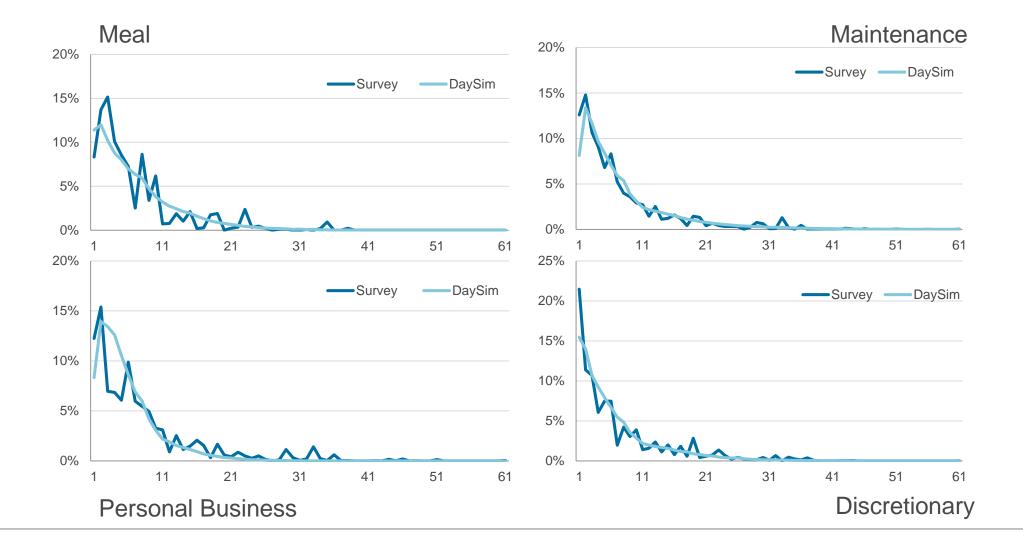

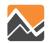

#### **Tour Mode Choice Results**

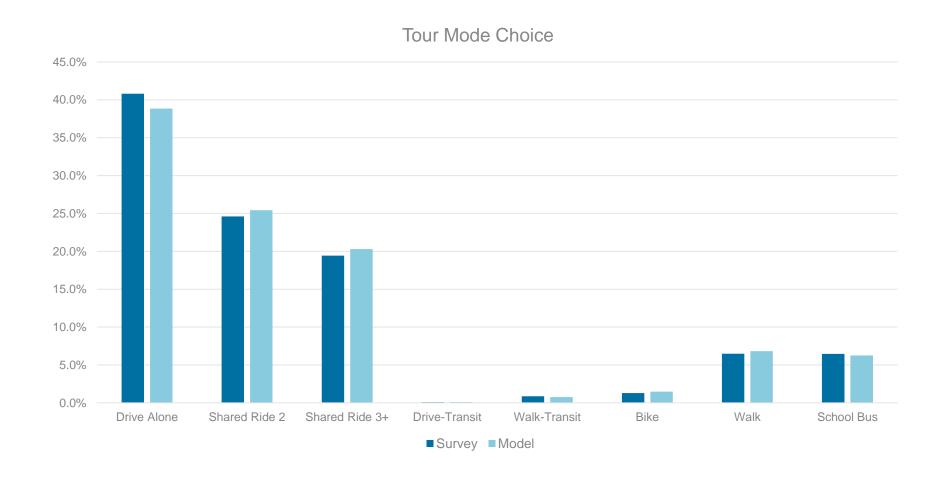

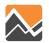

# **Trip Mode Choice Results**

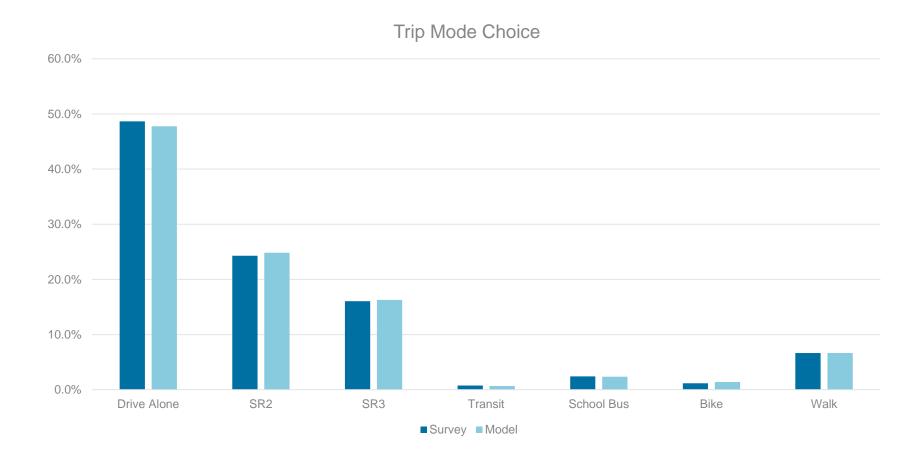

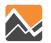

# **Highway Assignment Results**

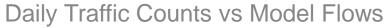

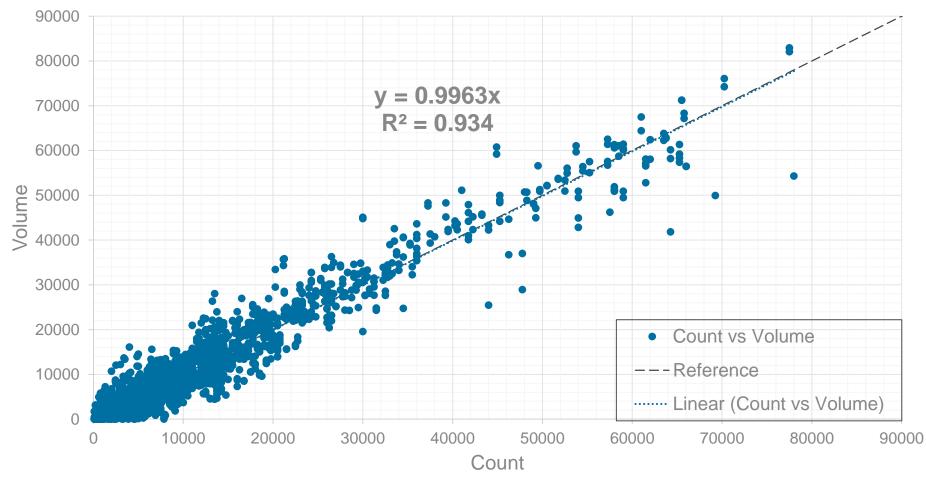

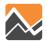

### **Transit Assignment Results**

| MEASURE       | OBSERVED | ABM    | DIFF   | % DIFF |
|---------------|----------|--------|--------|--------|
| boardings     | 42,058   | 44,302 | 2,244  | 5%     |
| trips         | 25,707   | 26,958 | 1,251  | 5%     |
| boarding rate | 1.60     | 1.64   | (0.04) | 0%     |

Transit Boarding for Select Line (Observed vs ABM)

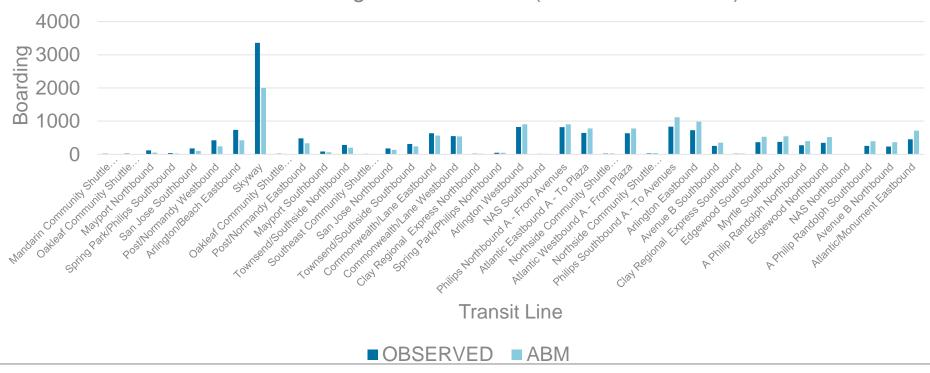

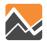

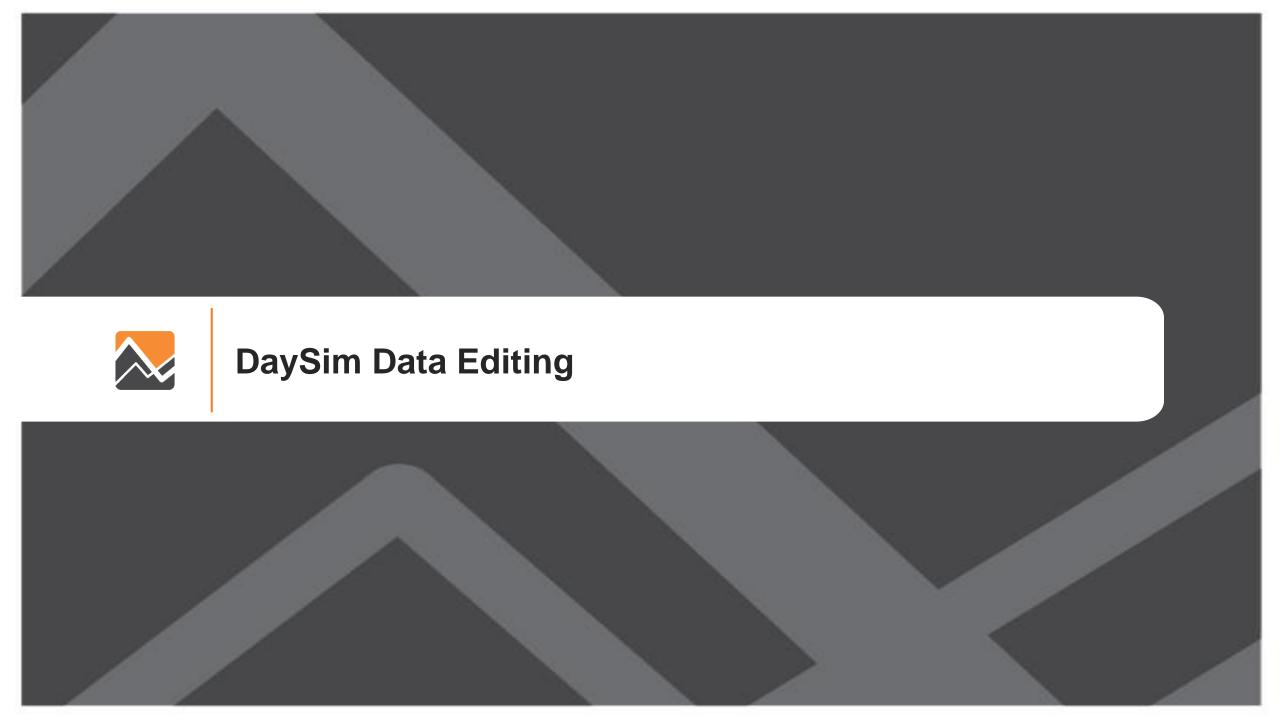

# **Model Directory Structure**

| NERPM-ABv2.0 | User.prg             |
|--------------|----------------------|
| applications | DaySim               |
| Doc          | DaySim Data Tools    |
| Master       | Population Synthesis |
| parameters   |                      |
| User.prg     |                      |
| NERPMAB2.cat |                      |

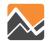

Network Data Preparation (Network\_DataPrepv2.exe)

Function: This step calculates "nearby" pairs of microzones for shortest distance path calculations

Shortest Path Update (DTALite64.exe)

Function: DTALite, a dynamic traffic assignment software, is used to generate node-tonode shortest path distances using the all streets network

Buffering Microzones (DSBuffTool.exe)

Function: This step calculates the new Microzone buffer measures to be used in DaySim

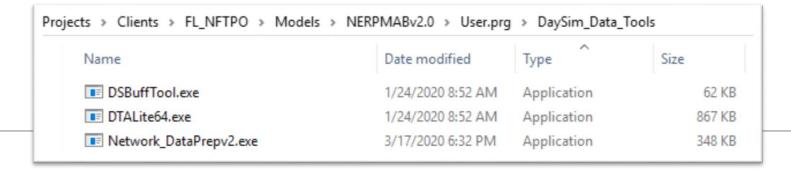

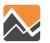

#### **Network Data Preparation**

- Tool: Network\_DataPrepv2.exe
- Directory: \User.prg\DaySim\_Data\_Tools

#### Inputs:

- input\_node.csv (Node x, y from an all-streets network)
- nftpo\_MAZs\_year.dat (The coordinates of the newly developed microzones)
- nftpo\_netprep.ctl (Network prep control file)

#### Output:

input\_od\_pairs.csv (for input to shortest path update tool)

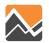

#### **Shortest Path Update**

Tool: DTALite64.exe

Directory: \User.prg\DaySim\_Data\_Tools

#### Inputs:

- input\_od\_pairs.csv (from the Network Data Preparation tool)
- input\_node.csv (from all-street network)
- input\_link\_type.csv (from all-street network)
- input\_link.csv (from all-street network)
- DTASettings.ini (settings file)

#### Output:

output\_shortest\_path.txt (for input to Buffering microzones)

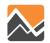

#### Buffering micro-zones

Tool: DSBuffTool.exe

Directory: \User.prg\DaySim\_Data\_Tools

#### Inputs:

- nftpo\_microzones\_2015.csv (Base Microzone file)
- nftpo\_Intersections.csv (Street intersections file)
- nftpo\_transitstops.csv (Transit stops file)
- nftpo\_openspaces.csv (Open spaces/parks file)
- input\_node.csv (All-street Network nodes file)
- output\_shortest\_path.txt (Node-to-node shortest path distance file)

#### Output:

- buffered\_microzone\_2015.dat (to be used in DaySim)
- microzonenode.dat (to be used in DaySim)
- output\_shortest\_path.txt.bin (Change extension using batch file)
- output\_shortest\_path.txt.index (Change extension using batch file)

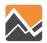

### **Changing Model Inputs**

#### Landuse Data

- Open and edit the base microzone file (nftpo\_microzones\_{year}.csv)
- Run DaySim Data Tools
- Run PopulationSim (if required)
- Copy outputs to the model input directory
- Update the emp\_year.dbf file (using Cube)

### Highway Network

Open and edit the MicroCodedHnet42.net file in Cube

#### Transit Network

- Open and edit the TROUTE\_{YEAR}.LIN file for routes, stops, headways
- Open and edit the TFARES\_{YEAR}.FAR file for fares

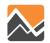

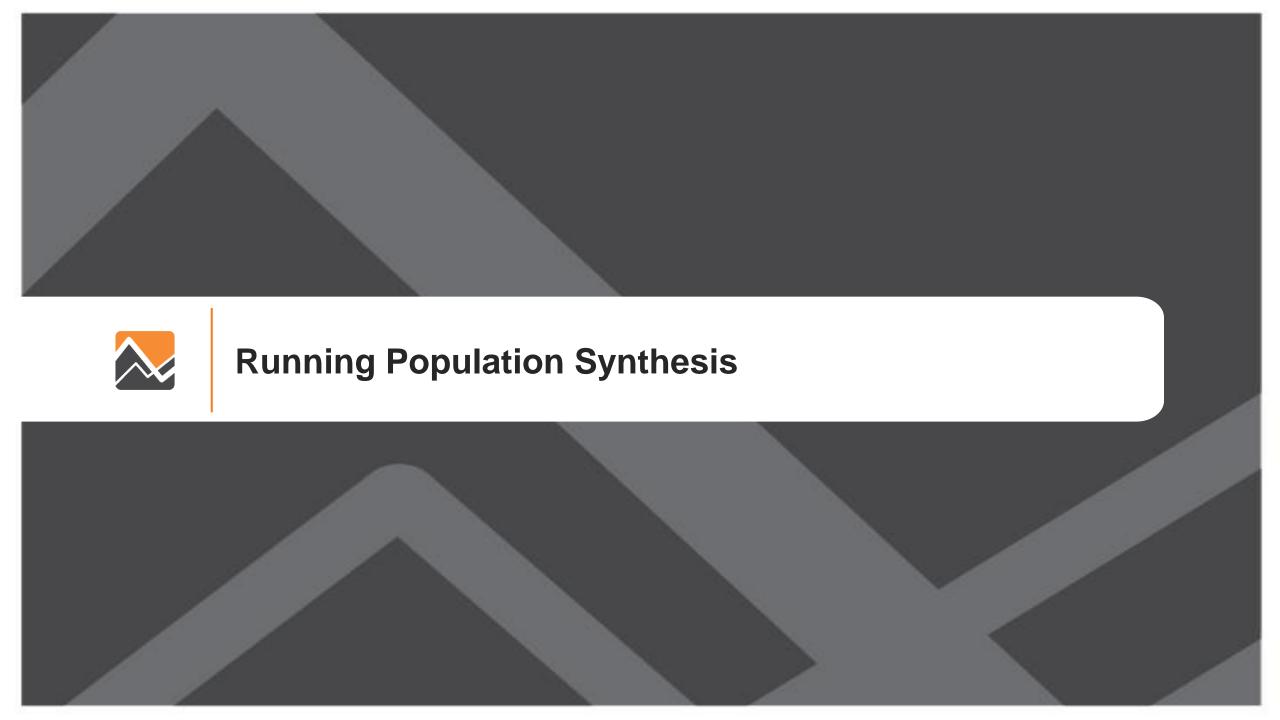

### **Running PopulationSim**

- For any changes in the household and population attribute, update control totals
  - control\_totals\_maz.csv
  - control\_totals\_taz.csv
  - control\_totals\_county.csv

| Name                      | Date modified     | Туре              | Size      |
|---------------------------|-------------------|-------------------|-----------|
|                           | 1/24/2020 9:06 AM | Text Document     | 1 KB      |
| control_totals_county.csv | 1/24/2020 9:06 AM | Microsoft Excel C | 1 KB      |
| control_totals_maz.csv    | 1/24/2020 9:06 AM | Microsoft Excel C | 1,647 KB  |
| control_totals_taz.csv    | 1/24/2020 9:06 AM | Microsoft Excel C | 132 KB    |
| geo_cross_walk.csv        | 1/24/2020 9:06 AM | Microsoft Excel C | 2,874 KB  |
| seed_households.csv       | 1/24/2020 9:06 AM | Microsoft Excel C | 15,338 KB |
| seed_persons.csv          | 1/24/2020 9:06 AM | Microsoft Excel C | 47,233 KB |

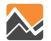

- The controls for different scenarios are stored in following folders
  - 2015 data
  - 2030 data\_2030
  - 2045 data\_2045

| Name             | Date modified      | Туре        | Size |
|------------------|--------------------|-------------|------|
| Anaconda2        | 8/7/2020 12:50 PM  | File folder |      |
| configs          | 10/16/2020 1:19 PM | File folder |      |
| data             | 10/16/2020 2:41 PM | File folder |      |
| data_2030        | 10/16/2020 2:58 PM | File folder |      |
| data_2045        | 10/16/2020 2:42 PM | File folder |      |
| output           | 10/5/2020 2:35 AM  | File folder |      |
| popsim_to_daysim | 10/5/2020 1:34 PM  | File folder |      |

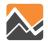

- To run the PopulationSim for specific year the data\_dir field in the settings.yaml file should be changed accordingly:
  - 2015 data
  - 2030 data\_2030
  - 2045 data\_2045

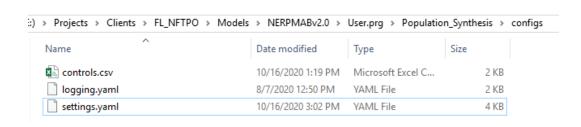

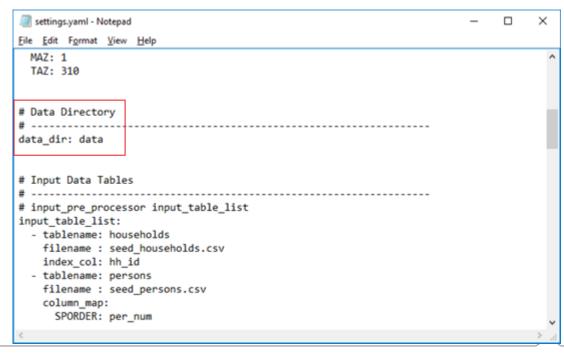

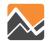

#### Step 1: Run PopulationSim

- Open command window in the *Population\_Synthesis* directory
- run RunPopulationSim.bat file

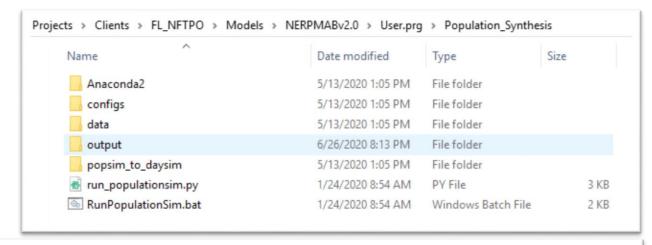

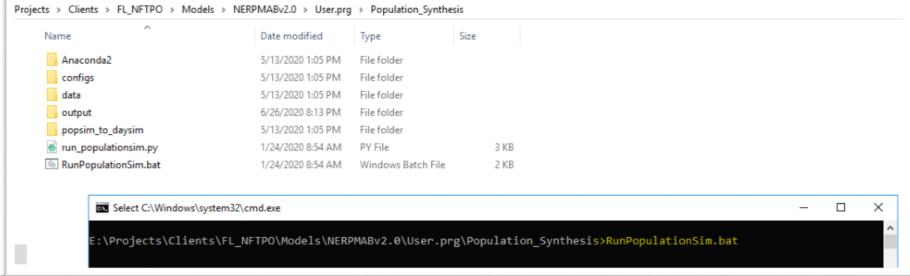

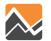

Step 2: popsim\_to\_daysim

- Run popsim\_to\_daysim.bat file by double-clicking.
- Rename and copy the household and person file to the appropriate scenario input directory

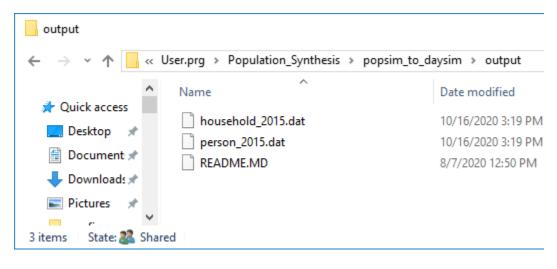

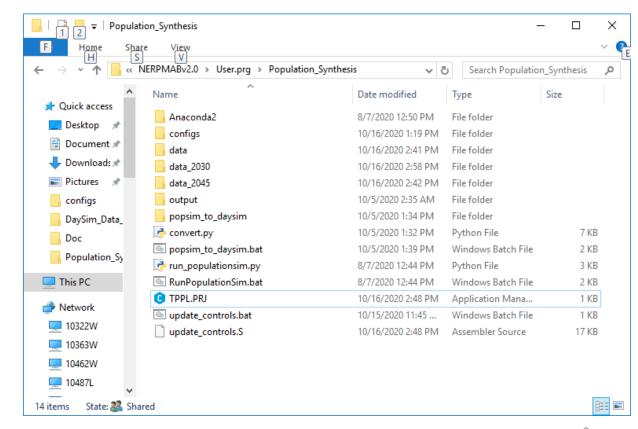

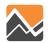

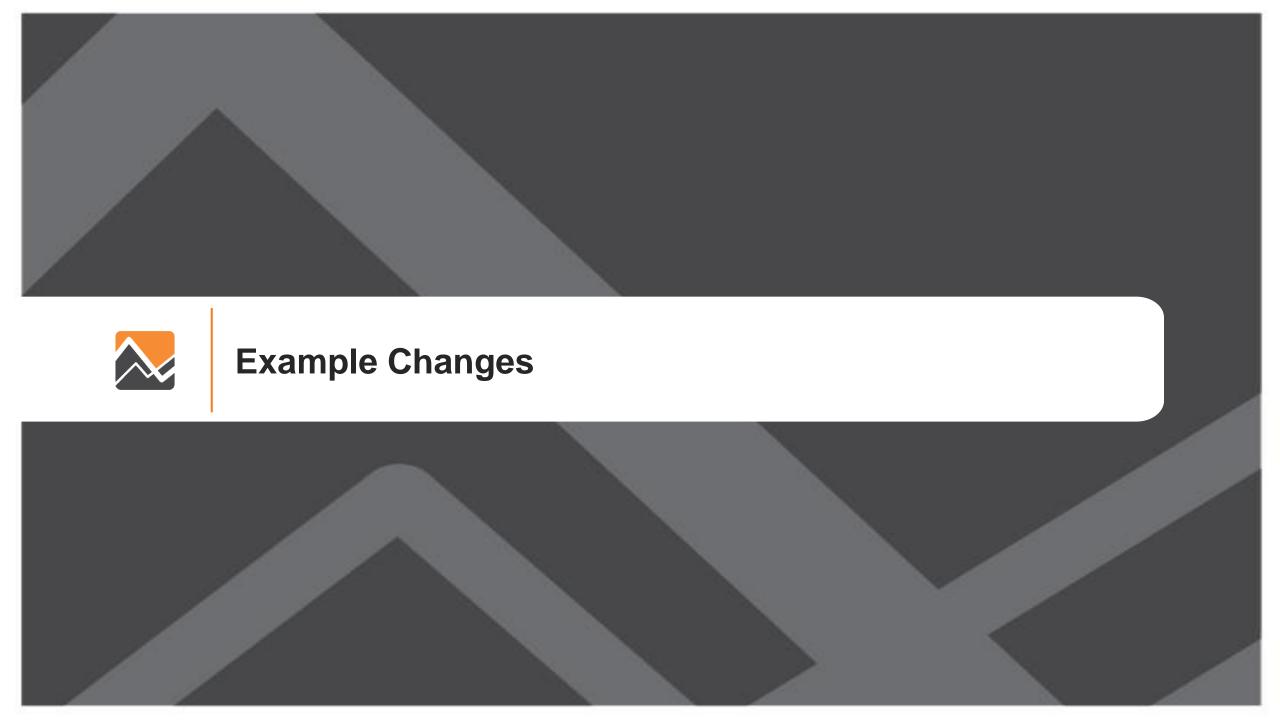

To add 100 additional households to an MAZ, the user needs to run the DaySim data tools, PopulationSim, and the model

- 1. Update the base microzone file (nftpo\_microzones\_year.csv)
- 2. Run DaySim data tools (DSBuffTool.exe)
- 3. Copy outputs (buffered\_maz\_year.csv) to the model scenario input directory
- 4. Update PopulationSim controls script (update\_controls.S)
- 5. Update PopulationSim controls (update\_controls.bat)
- 6. Run PopulationSim
- 7. Convert PopulationSim output to DaySim input (popsim\_to\_daysim.bat)
- 8. Rename the outputs.
- 9. Copy outputs to the model scenario input directory
- 10. Run the model

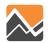

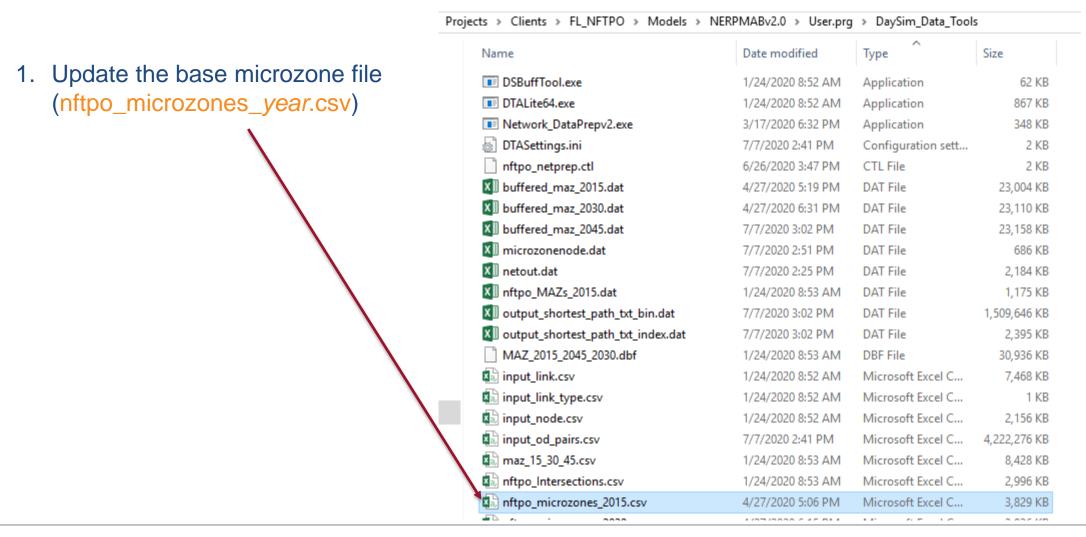

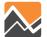

1. Update the base microzone file

(nftpo\_microzones\_year.csv)

#### **BEFORE**

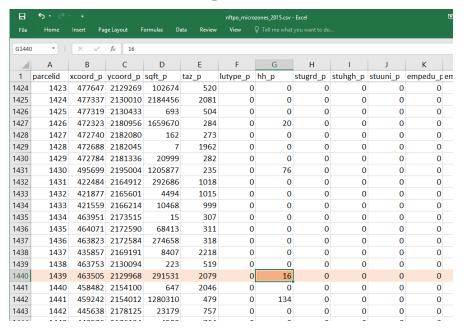

#### **AFTER**

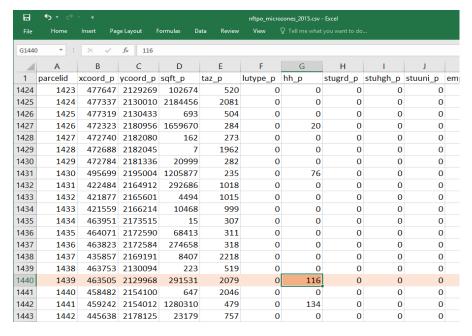

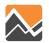

Projects > Clients > FL NFTPO > Models > NERPMABv2.0 > User.prg > DaySim Data Tools Type Size Name Date modified 2a. Run DaySim data tools DSBuffTool.exe Application 1/24/2020 8:52 AM 62 KB (DSBuffTool.exe) DTALite64.exe Application 867 KB 1/24/2020 8:52 AM Network\_DataPrepv2.exe Application 348 KB 3/17/2020 6:32 PM DTASettings.ini 7/7/2020 2:41 PM Configuration sett... 2 KB nftpo\_netprep.ctl 6/26/2020 3:47 PM CTL File 2 KB XII buffered\_maz\_2015.dat 4/27/2020 5:19 PM DAT File 23,004 KB XII buffered maz 2030.dat 4/27/2020 6:31 PM DAT File 23,110 KB XII buffered\_maz\_2045.dat 7/7/2020 3:02 PM DAT File 23,158 KB XII microzonenode.dat 7/7/2020 2:51 PM 686 KB DAT File XII netout.dat 7/7/2020 2:25 PM DAT File 2,184 KB XII nftpo\_MAZs\_2015.dat 1/24/2020 8:53 AM DAT File 1,175 KB XI output\_shortest\_path\_txt\_bin.dat 7/7/2020 3:02 PM DAT File 1,509,646 KB XII output\_shortest\_path\_txt\_index.dat DAT File 2.395 KB 7/7/2020 3:02 PM MAZ\_2015\_2045\_2030.dbf 1/24/2020 8:53 AM DBF File 30,936 KB input\_link.csv 1/24/2020 8:52 AM Microsoft Excel C... 7,468 KB input\_link\_type.csv 1/24/2020 8:52 AM Microsoft Excel C... 1 KB input\_node.csv 1/24/2020 8:52 AM Microsoft Excel C... 2,156 KB input\_od\_pairs.csv 4,222,276 KB 7/7/2020 2:41 PM Microsoft Excel C... maz\_15\_30\_45.csv Microsoft Excel C... 8,428 KB 1/24/2020 8:53 AM nftpo\_Intersections.csv 1/24/2020 8:53 AM Microsoft Excel C... 2,996 KB nftpo microzones 2015.csv 3,829 KB 4/27/2020 5:06 PM Microsoft Excel C... 2 226 165 

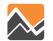

2b. Run DaySim data tools (DSBuffTool.exe)

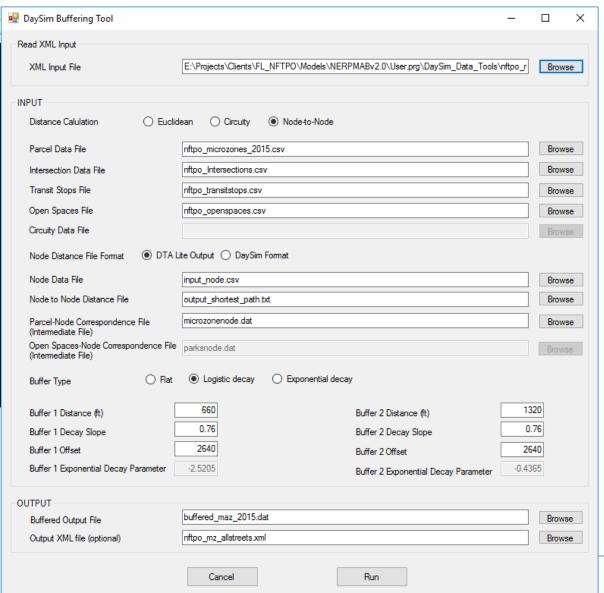

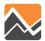

3. Copy outputs (buffered\_maz\_year.csv) to the model scenario input directory

| ts > Clients > FL_NFTPO > Models > 1 | NERPMABv2.0 > User.prg | → DaySim_Data_Tool | S         |
|--------------------------------------|------------------------|--------------------|-----------|
| Name                                 | Date modified          | Type ^             | Size      |
| ■ DSBuffTool.exe                     | 1/24/2020 8:52 AM      | Application        | 62 I      |
| ■ DTALite64.exe                      | 1/24/2820 8:52 AM      | Application        | 867 H     |
| ■ Network_DataPrepv2.exe             | 3/17/2020 6:32 PM      | Application        | 348 I     |
| DTASettings.ini                      | 7/7/2020 2:41 PM       | Configuration sett | 21        |
| nftpo_netprep.ctl                    | 6/26/2020 3:47 PM      | CTL File           | 21        |
| XII buffered_maz_2015.dat            | 4/27/2020 5:19 PM      | DAT File           | 23,004    |
| XII buffered_maz_2030.dat            | 4/27/2020 6:31 PM      | DAT File           | 23,110    |
| XII buffered_maz_2045.dat            | 7/7/2020 3:02 PM       | DAT File           | 23,158    |
| XII microzonenode.dat                | 7/7/2020 2:51 PM       | DAT File           | 686 I     |
| X  netout.dat                        | 7/7/2020 2:25 PM       | DAT File           | 2,1841    |
| xII nftpo_MAZs_2015.dat              | 1/24/2020 8:53 AM      | DAT File           | 1,175     |
| 🗷 output_shortest_path_txt_bin.dat   | 7/7/2020 3:02 PM       | DAT File           | 1,509,646 |
| 🗷 output_shortest_path_txt_index.dat | 7/7/2020 3:02 PM       | DAT File           | 2,395     |
| MAZ_2015_2045_2030.dbf               | 1/24/2020 8:53 AM      | DBF File           | 30,936    |
| input_link.csv                       | 1/24/2020 8:52 AM      | Microsoft Excel C  | 7,468     |
| input_link_type.csv                  | 1/24/2020 8:52 AM      | Microsoft Excel C  | 11        |
| input_node.csv                       | 1/24/2020 8:52 AM      | Microsoft Excel C  | 2,156     |
| input_od_pairs.csv                   | 7/7/2020 2:41 PM       | Microsoft Excel C  | 4,222,276 |
| maz_15_30_45.csv                     | 1/24/2020 8:53 AM      | Microsoft Excel C  | 8,428     |
| nftpo_Intersections.csv              | 1/24/2020 8:53 AM      | Microsoft Excel C  | 2,996     |
| nftpo_microzones_2015.csv            | 4/27/2020 5:06 PM      | Microsoft Excel C  | 3,829     |

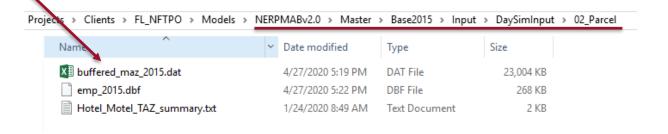

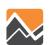

4. Update PopulationSim controls script settings (update\_controls.S)

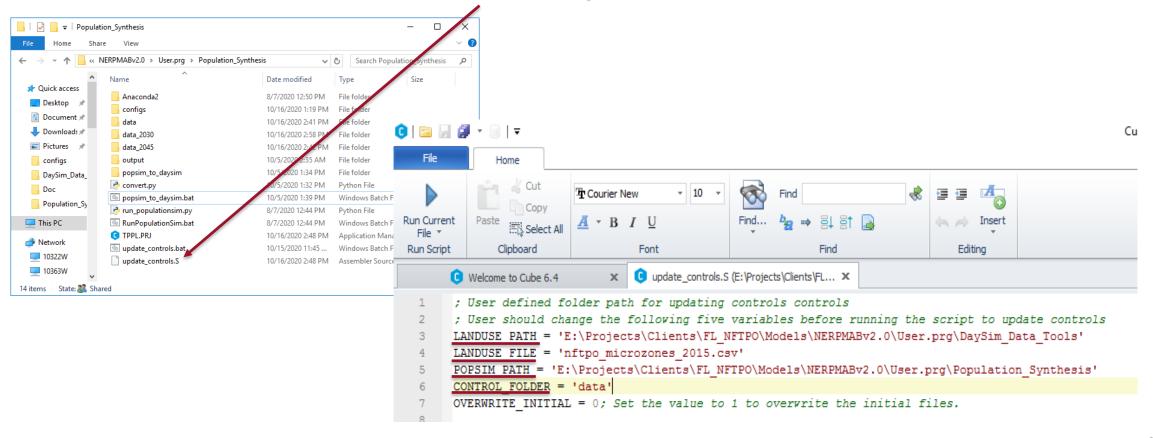

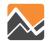

5. Update PopulationSim controls (update\_controls.bat)

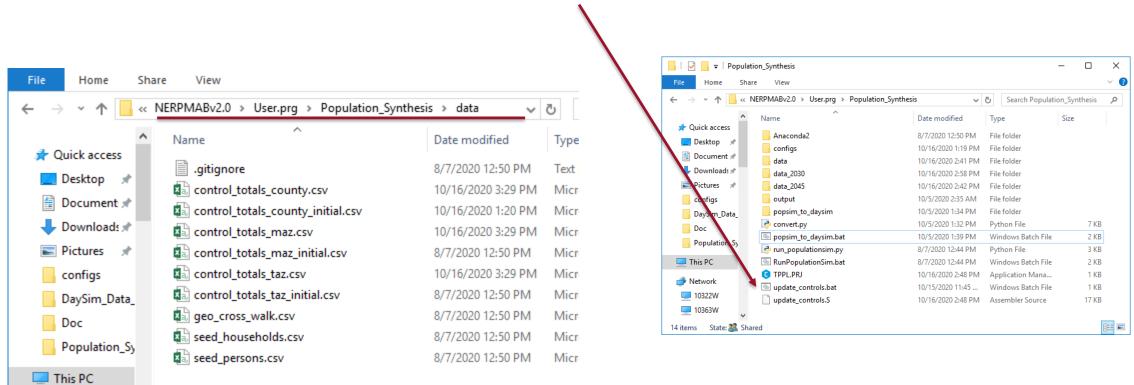

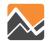

#### 6. Run PopulationSim

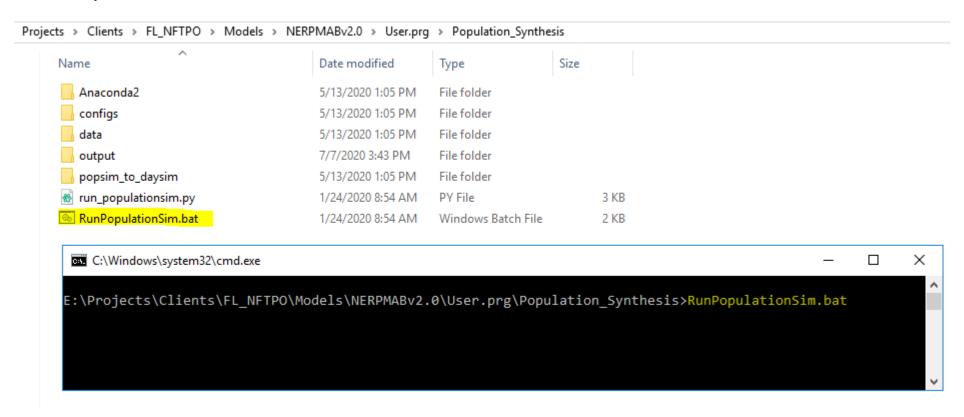

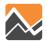

7. Convert PopulationSim output to DaySim input (popsim\_to\_daysim.bat)

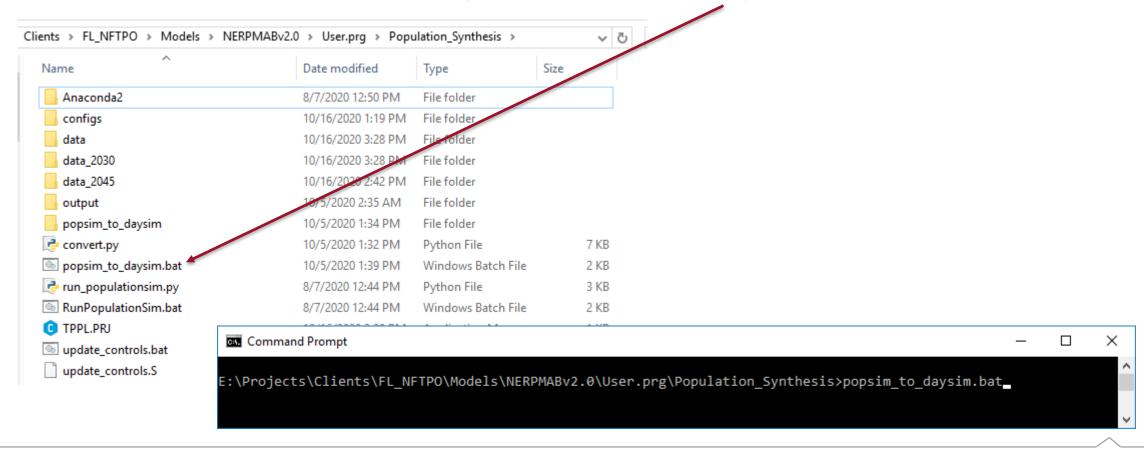

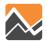

#### 8. Rename the outputs

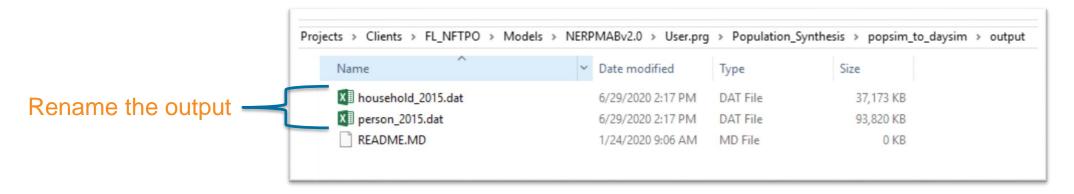

| OUTPUT FILE        | RENAME FILE        |                    |                    |  |
|--------------------|--------------------|--------------------|--------------------|--|
|                    | BASE2015           | INT2030            | CF2045             |  |
| household_2015.dat | household_2015.dat | household_2030.dat | household_2045.dat |  |
| person_2015.dat    | person_2015.dat    | person_2030.dat    | person_2045.dat    |  |

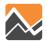

9. Copy outputs to the model scenario input directory

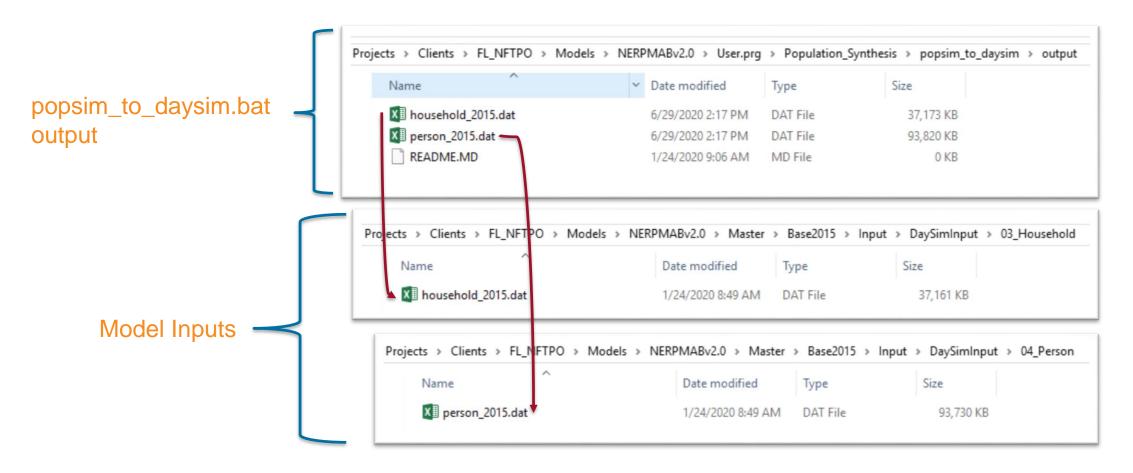

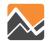

10. Run the model

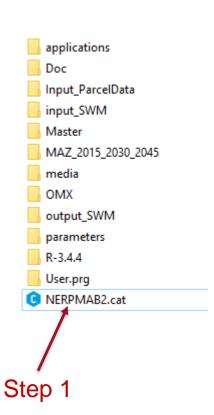

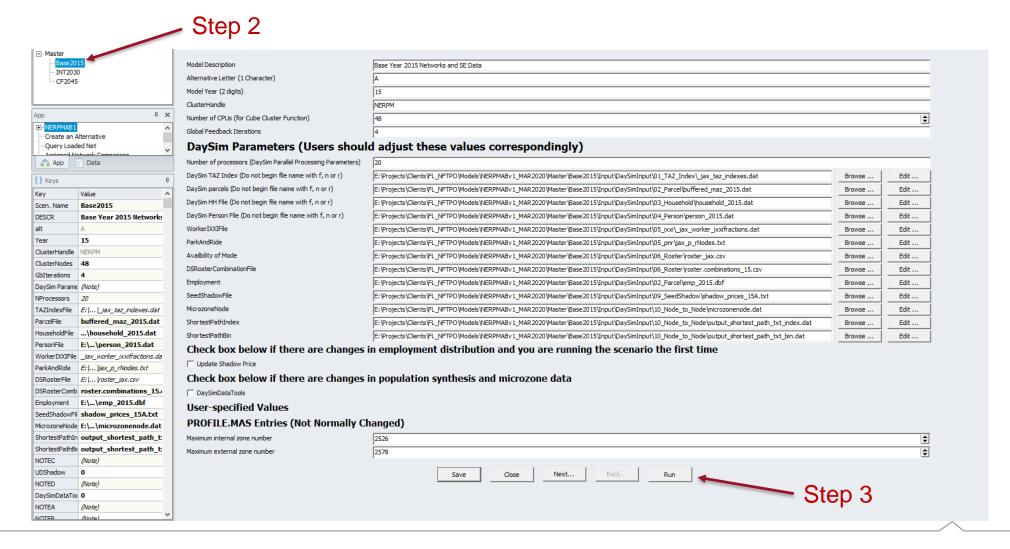

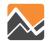

To add 100 additional employment to an MAZ, the user needs to run the DaySim data tools and the model

- 1. Update the base microzone file (<a href="mailto:nftpo\_microzones\_year.csv">nftpo\_microzones\_year.csv</a>)
- 2. Run DaySim data tools (DSBuffTool.exe)
- 3. Copy outputs to the model scenario input directory
- 4. Update the emp\_year.dbf file
- 5. Run the model

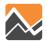

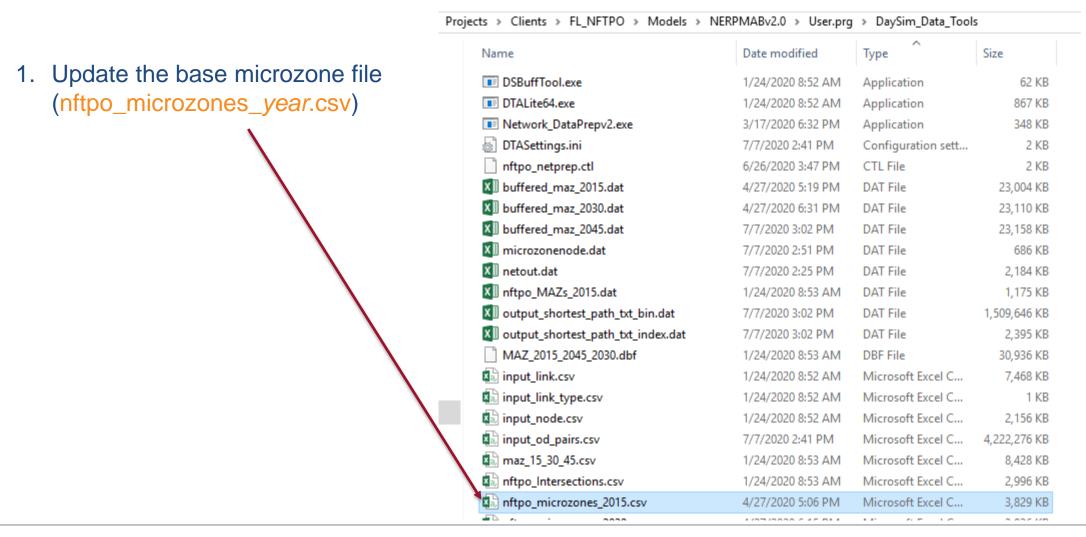

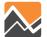

Projects > Clients > FL NFTPO > Models > NERPMABv2.0 > User.prg > DaySim Data Tools Type Size Name Date modified 2a. Run DaySim data tools DSBuffTool.exe Application 1/24/2020 8:52 AM 62 KB (DSBuffTool.exe) DTALite64.exe Application 867 KB 1/24/2020 8:52 AM Network\_DataPrepv2.exe Application 348 KB 3/17/2020 6:32 PM DTASettings.ini Configuration sett... 2 KB 7/7/2020 2:41 PM nftpo\_netprep.ctl 6/26/2020 3:47 PM CTL File 2 KB XII buffered\_maz\_2015.dat 4/27/2020 5:19 PM DAT File 23,004 KB XII buffered maz 2030.dat 4/27/2020 6:31 PM DAT File 23,110 KB XII buffered\_maz\_2045.dat 7/7/2020 3:02 PM DAT File 23,158 KB XII microzonenode.dat 7/7/2020 2:51 PM 686 KB DAT File XII netout.dat 7/7/2020 2:25 PM DAT File 2,184 KB XII nftpo\_MAZs\_2015.dat 1/24/2020 8:53 AM DAT File 1,175 KB XI output\_shortest\_path\_txt\_bin.dat 7/7/2020 3:02 PM DAT File 1,509,646 KB XII output\_shortest\_path\_txt\_index.dat DAT File 2.395 KB 7/7/2020 3:02 PM MAZ\_2015\_2045\_2030.dbf 1/24/2020 8:53 AM DBF File 30,936 KB input\_link.csv 1/24/2020 8:52 AM Microsoft Excel C... 7,468 KB input\_link\_type.csv 1/24/2020 8:52 AM Microsoft Excel C... 1 KB input\_node.csv 1/24/2020 8:52 AM Microsoft Excel C... 2,156 KB input\_od\_pairs.csv 4,222,276 KB 7/7/2020 2:41 PM Microsoft Excel C... maz\_15\_30\_45.csv Microsoft Excel C... 8,428 KB 1/24/2020 8:53 AM nftpo\_Intersections.csv 1/24/2020 8:53 AM Microsoft Excel C... 2,996 KB nftpo\_microzones\_2015.csv 3,829 KB 4/27/2020 5:06 PM Microsoft Excel C... 2 226 165 

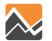

2b. Run DaySim data tools (DSBuffTool.exe)

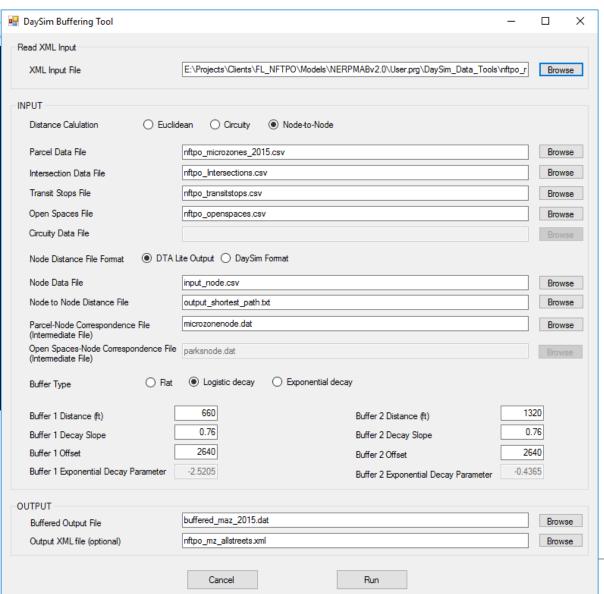

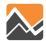

3. Copy outputs (buffered\_maz\_year.csv) to the model scenario input directory

| Name                                 | Date modified     | T <sub>p</sub> e   | Size      |
|--------------------------------------|-------------------|--------------------|-----------|
| ■ DSBuffTool.exe                     | 1/24/2020 8:52 AM | Application        | 62        |
| ■ DTALite64.exe                      | 1/24/2020 8:52 AM | Application        | 867       |
| ■ Network_DataPrepv2.exe             | 3/17/2020 6:32 PM | Application        | 348       |
| DTASettings.ini                      | 7/7/2020 2:41 PM  | Configuration sett | 2         |
| nftpo_netprep.ctl                    | 6/26/2020 3:47 PM | CTL File           | 2         |
| XII buffered_maz_2015.dat            | 4/27/2020 5:19 PM | DAT File           | 23,004    |
| 🗷 buffered_maz_2030.dat              | 4/27/2020 6:31 PM | DAT File           | 23,110    |
| XII buffered_maz_2045.dat            | 7/7/2020 3:02 PM  | DAT File           | 23,158    |
| XII microzonenode.dat                | 7/7/2020 2:51 PM  | DAT File           | 686       |
| X  netout.dat                        | 7/7/2020 2:25 PM  | DAT File           | 2,184     |
| 🗷 nftpo_MAZs_2015.dat                | 1/24/2020 8:53 AM | DAT File           | 1,175     |
| 🗷 output_shortest_path_txt_bin.dat   | 7/7/2020 3:02 PM  | DAT File           | 1,509,646 |
| 🗷 output_shortest_path_txt_index.dat | 7/7/2020 3:02 PM  | DAT File           | 2,395     |
| MAZ_2015_2045_2030.dbf               | 1/24/2020 8:53 AM | DBF File           | 30,936    |
| input_link.csv                       | 1/24/2020 8:52 AM | Microsoft Excel C  | 7,468     |
| input_link_type.csv                  | 1/24/2020 8:52 AM | Microsoft Excel C  | 1         |
| input_node.csv                       | 1/24/2020 8:52 AM | Microsoft Excel C  | 2,156     |
| input_od_pairs.csv                   | 7/7/2020 2:41 PM  | Microsoft Excel C  | 4,222,276 |
| maz_15_30_45.csv                     | 1/24/2020 8:53 AM | Microsoft Excel C  | 8,428     |
| nftpo_Intersections.csv              | 1/24/2020 8:53 AM | Microsoft Excel C  | 2,996     |
| nftpo_microzones_2015.csv            | 4/27/2020 5:06 PM | Microsoft Excel C  | 3,829     |

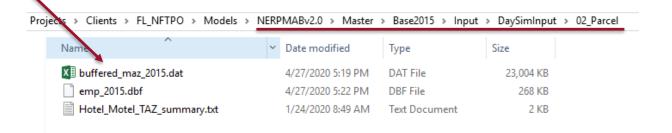

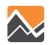

4. Update the <a href="mailto:emp\_year.dbf">emp\_year.dbf</a> file

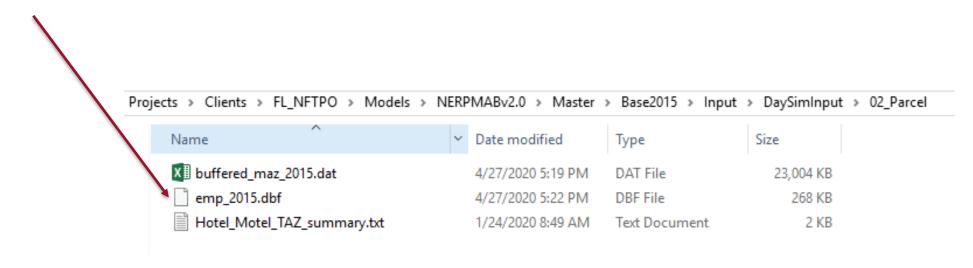

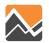

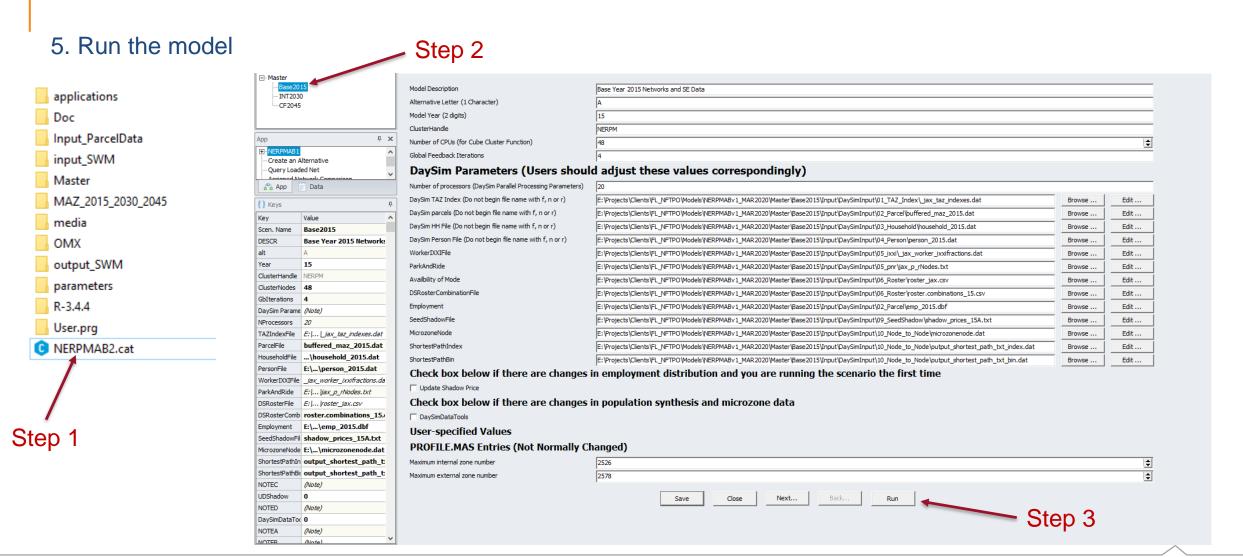

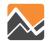

# Adding additional Hotel rooms to a TAZ

To add additional hotel rooms to a TAZ, the user needs to -

- 1. Update the Hotel\_Motel\_TAZ\_summary.txt file
- 2. Run the model

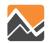

## Adding additional Hotel rooms to a TAZ

1. Update the Hotel\_Motel\_TAZ\_summary.txt file

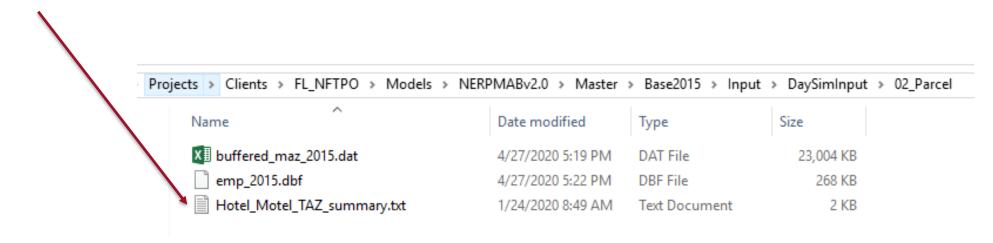

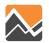

## Adding additional Hotel rooms to a TAZ

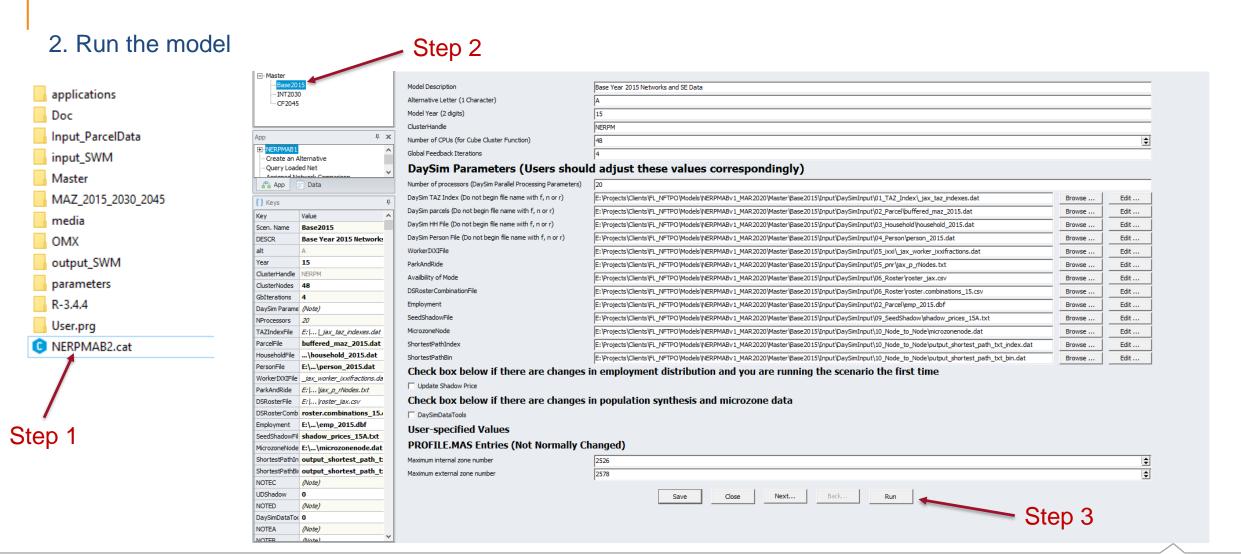

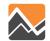

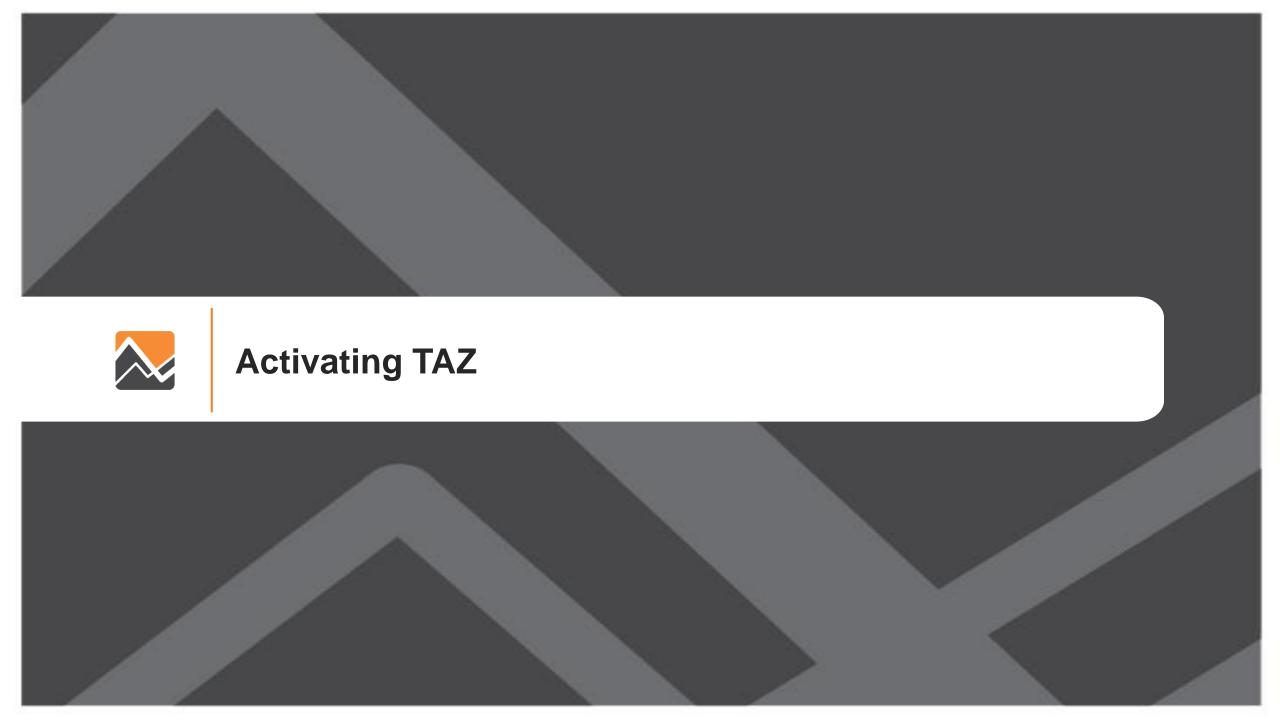

To activate a TAZ the user needs to follow the steps listed:

- 1. Identify the dummy TAZ to be activated
- 2. Update the input network within Cube (MicroCodedHnet42.net)
- 3. Identify the overlap/association between existing MAZs and the new TAZ
- 4. Update the land-use file (<a href="mailto:nftpo\_microzones\_year.csv">nftpo\_microzones\_year.csv</a>)
- 5. Update the PopulationSim Inputs
- 6. Update scenario input files in "scenario/Input/" folder.
- 7. Run the model

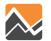

1. Identify the dummy TAZ to be activated for e.g 1632

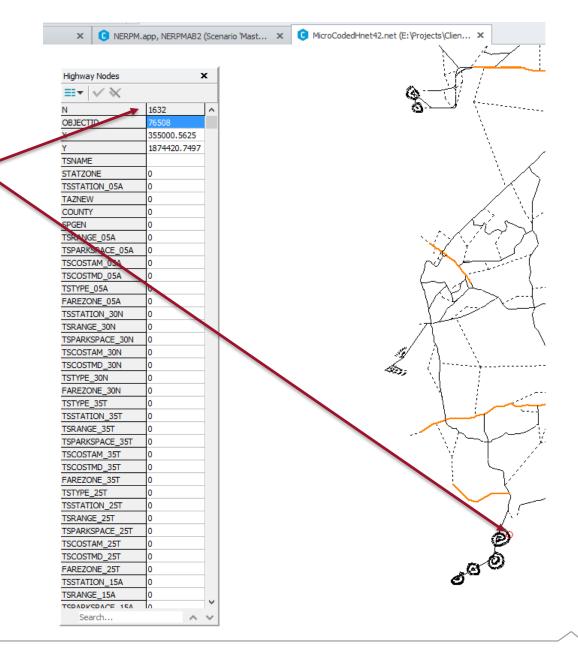

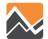

- 2. Update the input network within Cube (MicroCodedHnet42.net)
- Relocate the dummy TAZ to the centroid of new TAZ.
- Update the attributes of the dummy TAZ.
- Build network links that would connect the dummy TAZ to appropriate nodes on the network.
- Update the attributes of these network links.

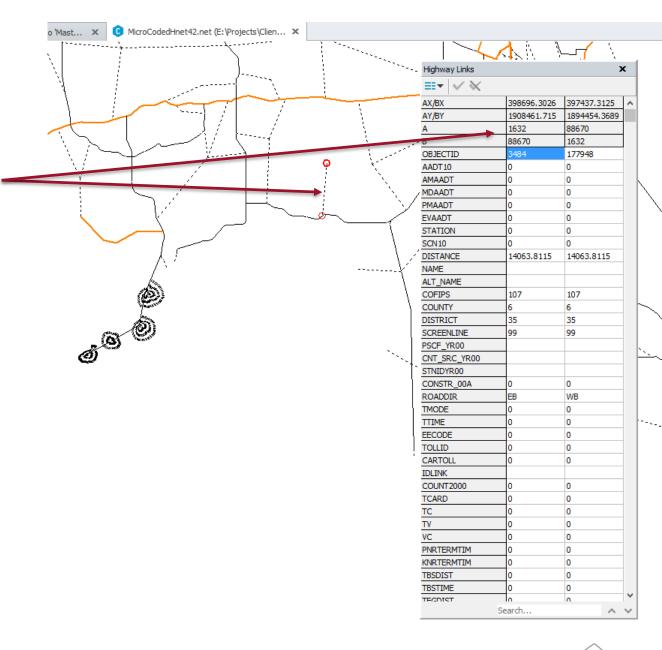

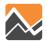

3. Identify the overlap/association between existing MAZs and the new TAZ for e.g.

MAZ: 17949

MAZ: 27024

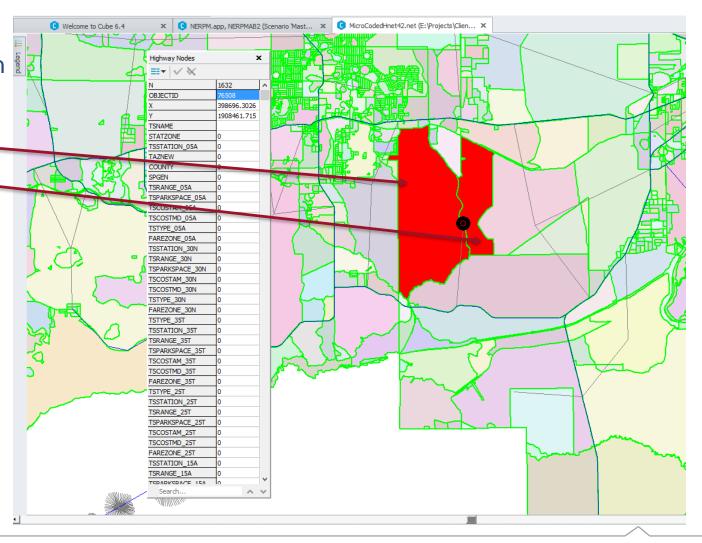

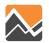

4. Update the land-use file (<a href="nftpo\_microzones\_year.csv">nftpo\_microzones\_year.csv</a>)

 Update the "taz\_p" field for MAZs that are now identified as associated with new TAZ for all scenario years. For e.g. MAZ: 17949 is shown here.

**BEFORE** 

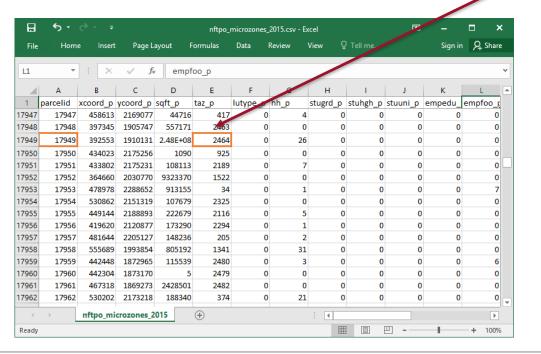

#### **AFTER**

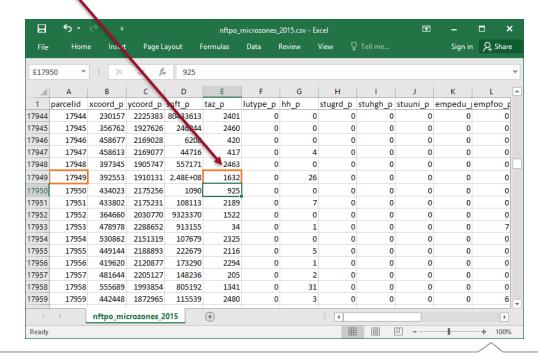

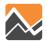

#### 5. Update the PopulationSim Inputs

 Update the fields associated with MAZs identified in the earlier step with updated TAZ in

geo\_cross\_walk.csv.

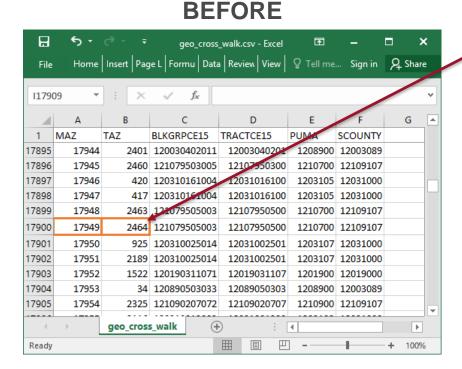

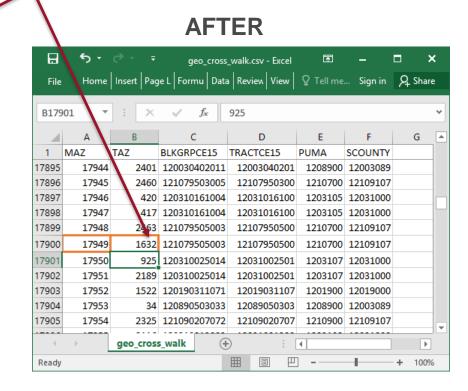

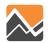

- 5. Update the PopulationSim Inputs
- Update the TAZ field for identified MAZs in control\_totals\_maz.csv file.

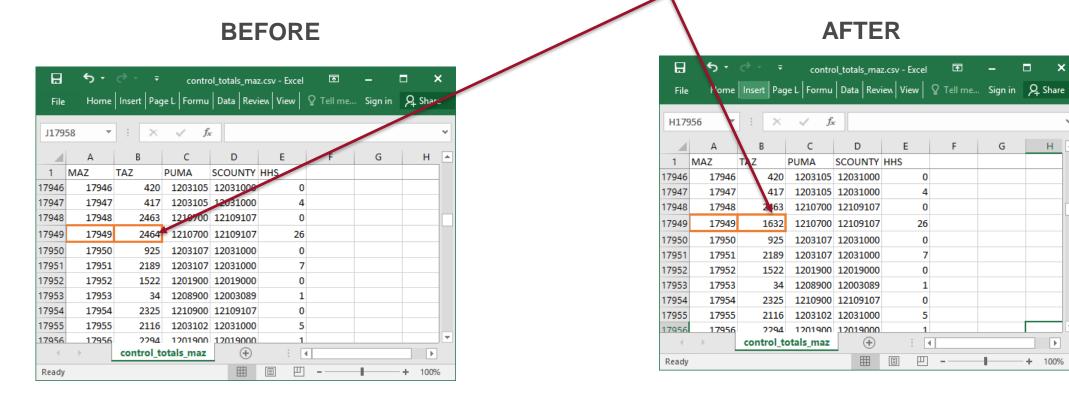

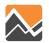

- 5. Update the PopulationSim Inputs
- Update the control\_totals\_taz.csv file by adding a row for dummy TAZ and recording appropriate
  values in rest of the fields. It should be ensured that the values entered are reasonable for e.g.
  household size values should not all be 0 and should match up to total households.

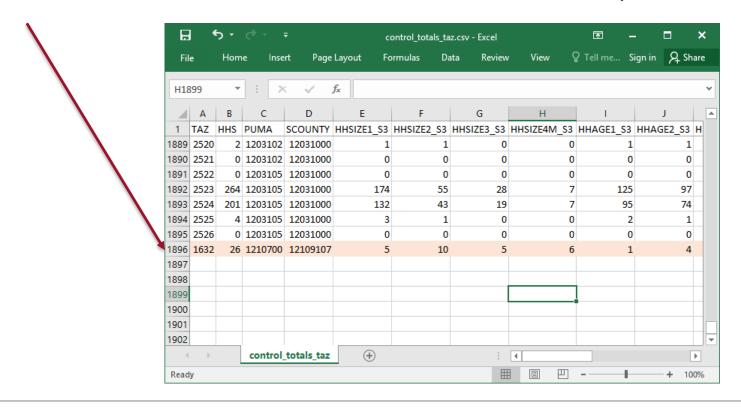

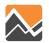

- 5. Update the PopulationSim Inputs
- Go through the steps 4-10 in the <u>Adding 100</u> households to an MAZ section of the training material.

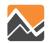

6. Update scenario input files in "scenario/Input/" folder.

 Add/Update the "Zone\_id" and "Zone\_ordinal" field in the \_jax\_taz\_indexes.dat file located in "scenario/Input/DaySimInput/01\_TAZ\_Index/" folder to the dummy TAZ. Set

the "Dest\_eligible" field for this TAZ to a value of 1.

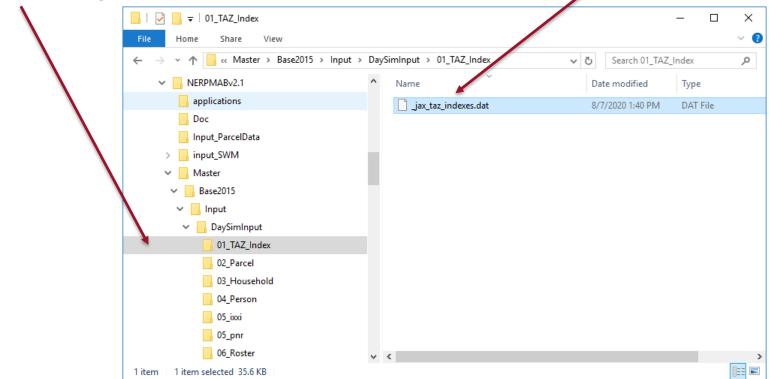

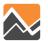

6. Update scenario input files in "scenario/Input/" folder.

 Add/Update the TAZ field in the emp\_year.dbf file located in "scenario/Input/DaySimInput/02\_Parcel/" folder.

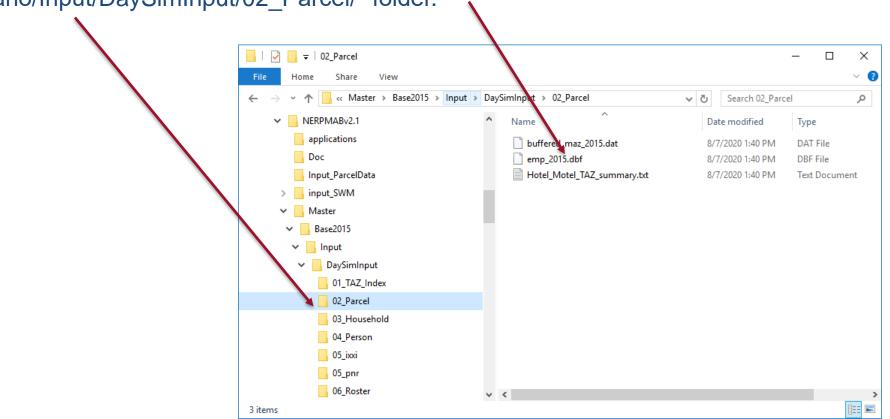

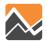

6. Update scenario input files in "scenario/Input/" folder.

Add/Update the TAZ field in the \_jax\_worker\_ixxifractions.dat file located in

"scenario/Input/DaySimInput/05\_ixxi/" folder.

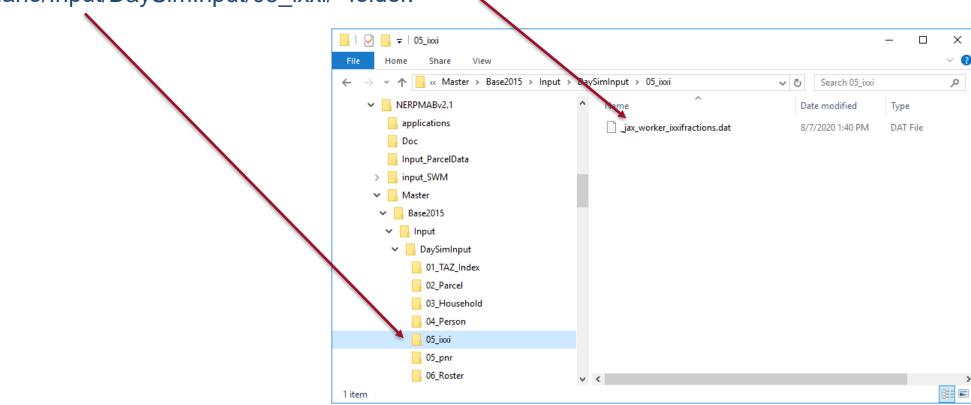

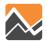

6. Update scenario input files in "scenario/Input/" folder.

 Add/Update the TAZ field in the county\_districts.csv file located in the "scenario/Input/DaySimInput/08\_Summaries/" folder.

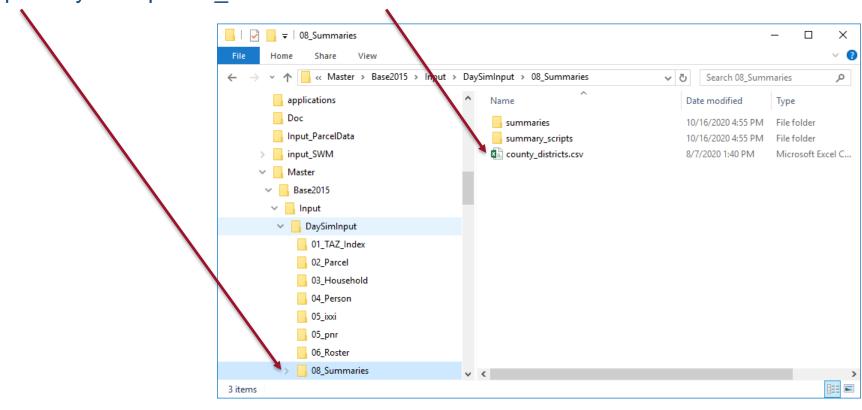

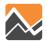

6. Update scenario input files in "scenario/Input/" folder.

Add/Update the TAZ field in the RIVERCROSS.csv file located in the "scenario/Input/"

folder.

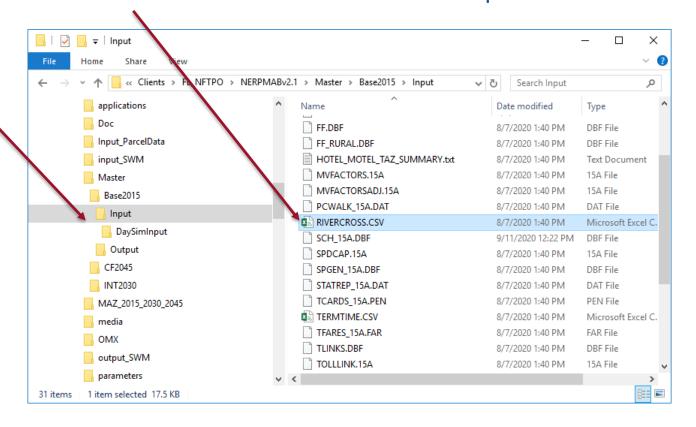

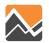

7. Run the model

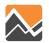

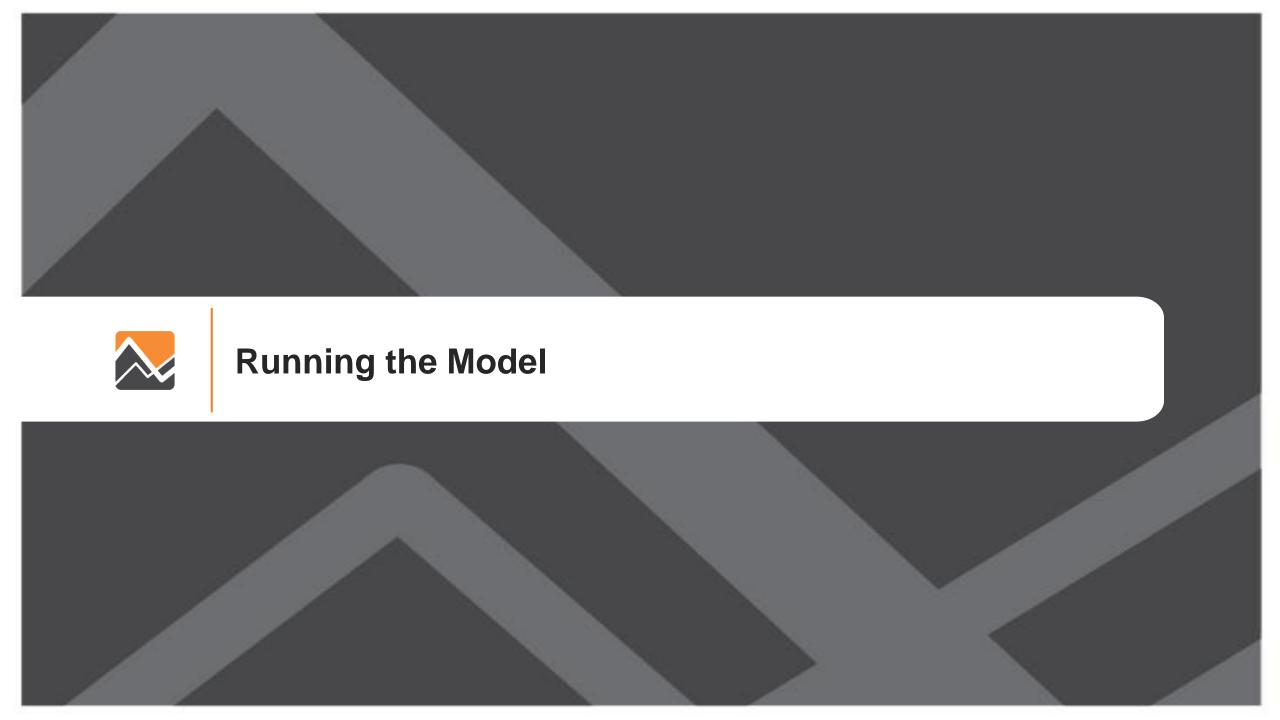

**Running Scenarios** 

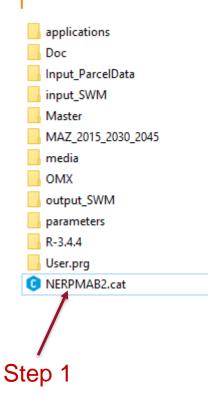

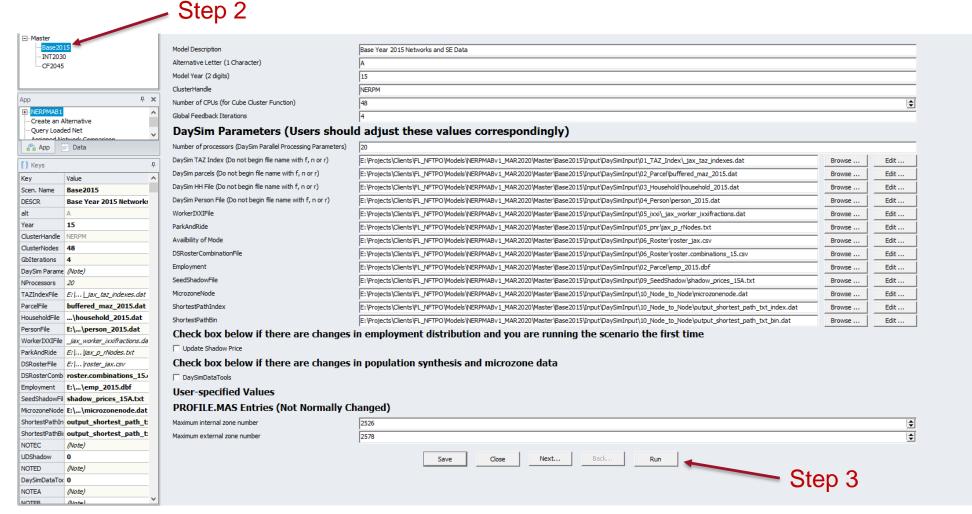

Videos at <a href="http://northfloridatpo.com/modelwiki/Support/Training">http://northfloridatpo.com/modelwiki/Support/Training</a>

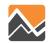

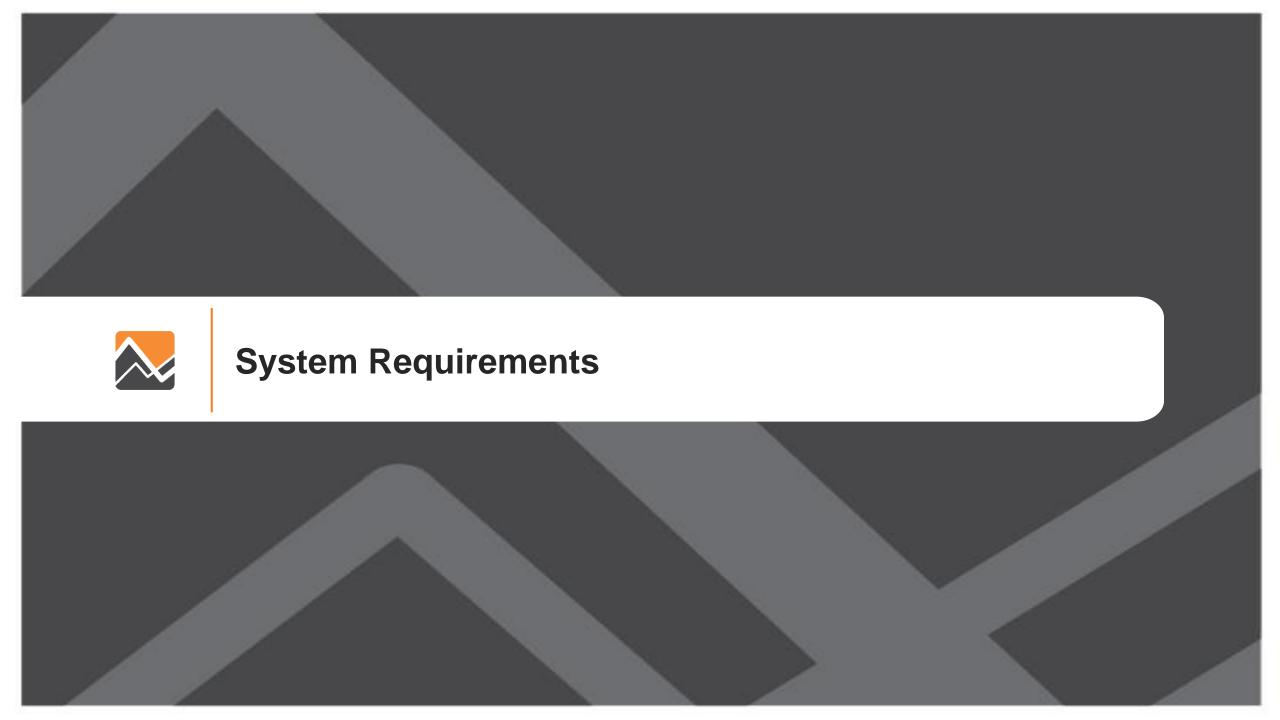

### **System Requirements**

Software Version Used for Model Development:

- Cube 6.4.4 with Cluster
- DaySim
- R (bundled with model setup)

Recommended Hardware Minimum:

- RAM 8 GB
- 4 Core Processors
- 100 GB of Storage

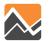

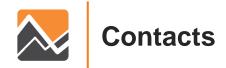

www.rsginc.com

Ben Stabler Director, RSG

ben.stabler@rsginc.com

Milton Locklear
Transportation Planner, NFPTO

mlocklear@northfloridatpo.com